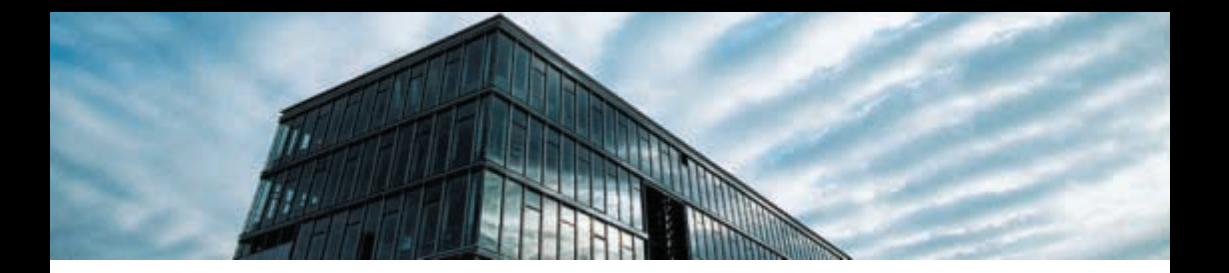

# **Sistemi di telecomunicazione Ascotel IntelliGate**

### **Ascotel Office 25 Istruzioni per l'uso**

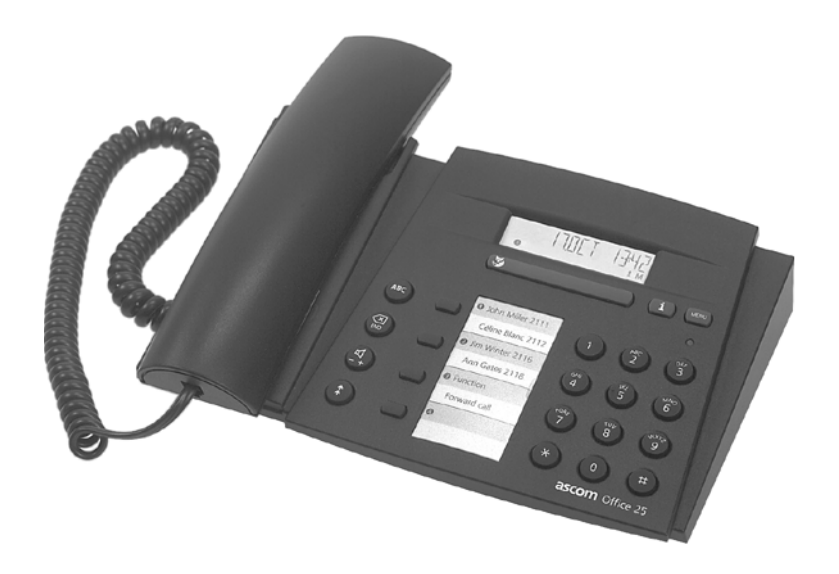

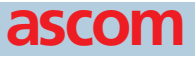

<span id="page-1-2"></span><span id="page-1-1"></span><span id="page-1-0"></span>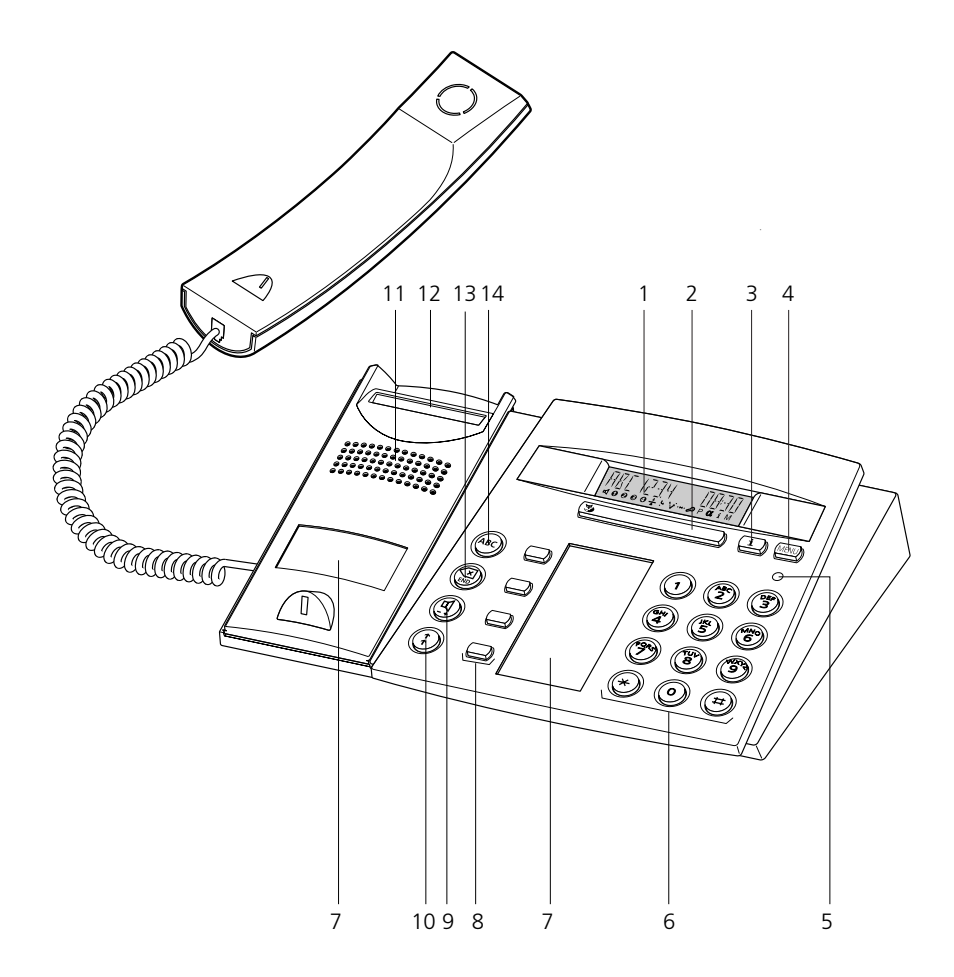

Alcuni funzioni non sono supportate da tutti i sistemi o da tutte le versioni software. I relativi paragrafi di testo sono identificati con una lettera fra parentesi quadre. Nel capitolo "Dipendenza del software e del sistema" sono chiaramente indicate le versioni del sistema che supportano le funzioni in questione.

#### **1 Display**

- <span id="page-2-10"></span><span id="page-2-1"></span>• In alto: Informazioni, funzioni del Tasto Fox • In basso: Simboli
- **2 Tasto Fox**

Tasto per multi-funzione:

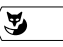

i

<span id="page-2-3"></span>**MENU** 

- Breve pressione: attivazione funzione assegnata
- <span id="page-2-12"></span>• Premere a lungo: inversione direzione durantelo scorrimento

#### **3 Tasto Info**

<span id="page-2-13"></span>Mostra Informazioni

#### **4 Tasto Menu**

- Tasto per accedere al menu
- scorrimento delle funzioni del
- Tasto Fox
- Premere a lungo: Modo Configurazione

#### **5 LED di Attenzione**

- Lampeggio: chiamata
- <span id="page-2-6"></span>• Acceso: VoiceMail, Messaggio o Prenotazione
- **6 Tastiera**

Inserimento di numeri oppure caratteri (con Tasto Alfa)

#### **7 Targhetta siglabile**

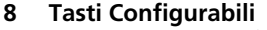

Il primo tasto dall'alto fra quelli configurabili è impostato in fabbrica come Tasto Assenza. Configurabili come:

#### <span id="page-2-14"></span>**Tasto numero:**

- premere 1x brevemente: 1. chiamata del 2¡ numero
- premere 2x brevemente: 2. chiamata del 2¡ numero
- <span id="page-2-11"></span>• Premere a lungo: configurazione del tasto

#### **Tasto funzione:**

- Breve pressione: attivazione / disattivazione funzione
- Premere a lungo: configurazione del tasto

#### **9 Tasto Altoparlante / TastoRegolazione**

- <span id="page-2-15"></span><span id="page-2-8"></span>• premere 1x brevemente: Altoparlante on/off
- premere 2x brevemente: volume normale / alto

#### **10 Tasto Ripetizione**

- Breve pressione: Ultimo numero chiamato
- <span id="page-2-2"></span><span id="page-2-0"></span>• Premere a lungo: Lista Conversazioni

#### **11 Altoparlante**

#### **12 Gancio**

#### **13 Tasto END / Correzione**

- In conversazione: conclusione della chiamata e nuova selezione
- In Menu / Configurazione: Precedente/ interruzione senza salvare
- <span id="page-2-7"></span>• In inserimento: cancellazione a sinistra

#### **14 Tasto Alfa**

Passaggio da Modo Numeri a Modo Testo

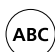

<span id="page-2-16"></span><span id="page-2-9"></span> $\uparrow$ 

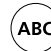

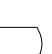

<span id="page-2-5"></span><span id="page-2-4"></span>☛

#### **Simboli del Display**

<span id="page-3-13"></span><span id="page-3-12"></span><span id="page-3-11"></span><span id="page-3-10"></span><span id="page-3-9"></span><span id="page-3-6"></span><span id="page-3-5"></span><span id="page-3-1"></span><span id="page-3-0"></span>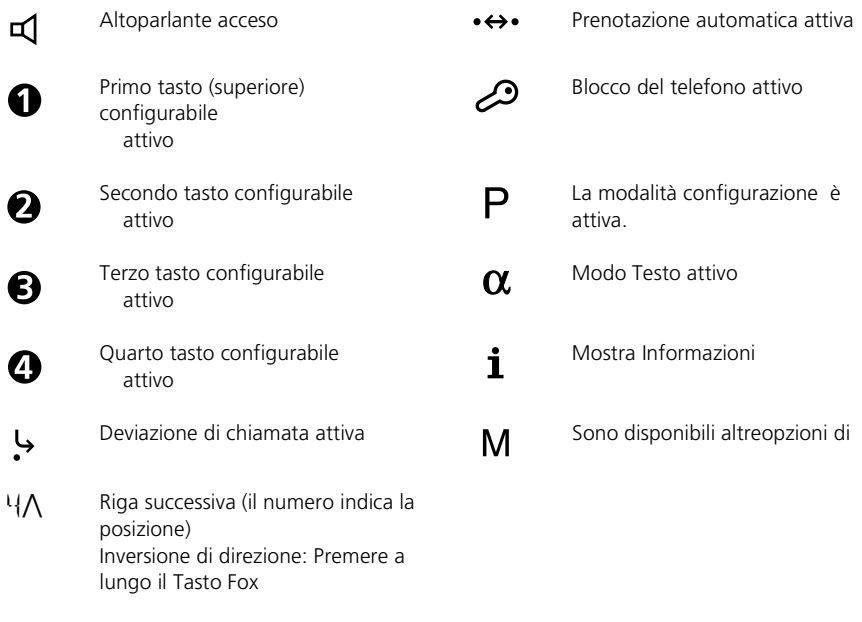

#### <span id="page-3-8"></span><span id="page-3-7"></span><span id="page-3-4"></span><span id="page-3-3"></span><span id="page-3-2"></span>**Avvertenza** Gli elementi di comando e visualizzazione sono descritti dettagliatamente nel capitolo "Guida utente".

# Repertorio

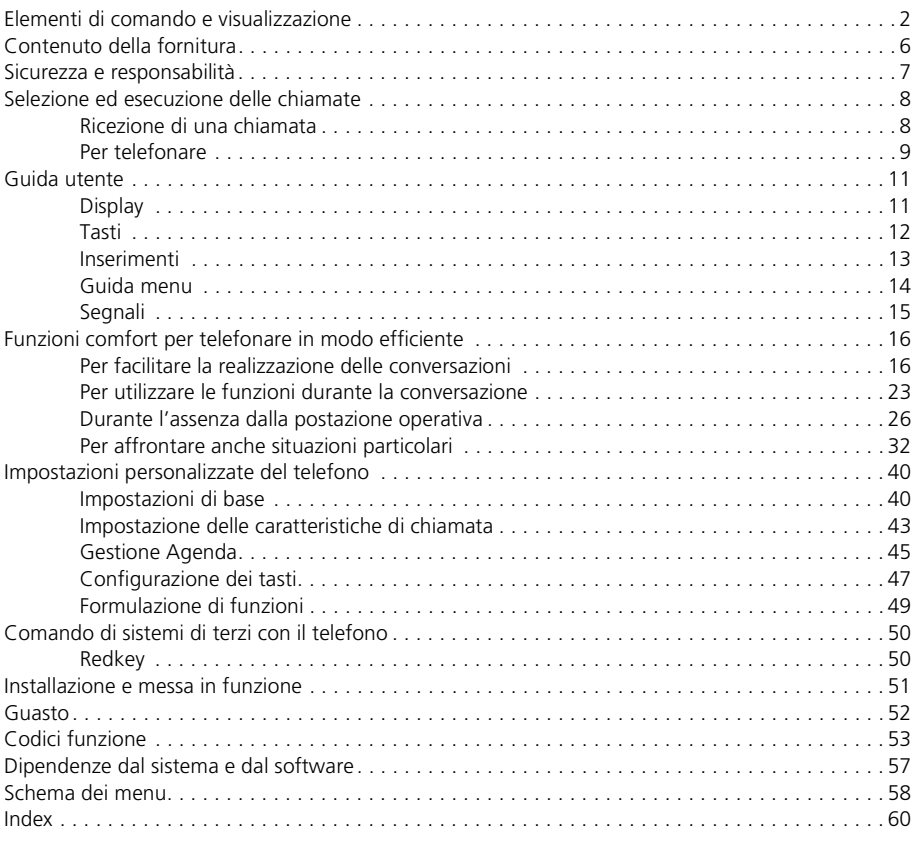

# <span id="page-5-0"></span>Contenuto della fornitura

<span id="page-5-1"></span>Telefono Microtelefono

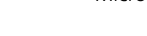

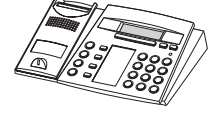

Cavo allacciamento telefono

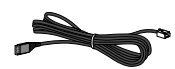

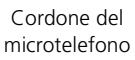

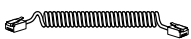

Guida rapida e norme di sicurezza

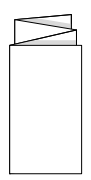

# <span id="page-6-2"></span><span id="page-6-1"></span><span id="page-6-0"></span> **Norme di sicurezza**

La mancata osservanza di queste norme può causare pericoli e costituire una trasgressione delle leggi vigenti. Si prega di leggere le istruzioni per l'uso e di conservarle. Le istruzioni per l'uso dovranno inoltre accompagnare il telefono anche nel caso venisse ceduto a terzi.

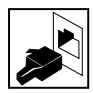

#### **Collegamenti**

Inserire i connettori del cavo telefonico soltanto nelle apposite prese. Non eseguire nessuna modifica sui connettori.

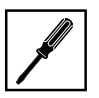

#### **Manutenzione**

Utilizzare esclusivamente accessori originali. L'installazione e le riparazioni devono essere sempre eseguite da un tecnico qualificato.

Pulire il telefono con un panno morbido, leggermente umido o antistatico. Non utilizzare detergenti o altre sostanze chimiche.

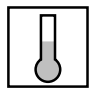

#### **Condizioni ambientali**

Utilizzare il telefono solo in ambienti con una temperatura compresa fra +5 °C e +40 °C. ca. Evitare i raggi diretti del sole e altre fonti di calore.

Proteggere il telefono dall'umidità, dalla polvere, dai vapori e dai liquidi corrosivi.

Non esporre il telefono a forti campi elettromagnetici (motori elettrici, elettrodomestici). La qualità della voce potrebbe esserne degradata. Evitare di posizionare il telefono nelle immediate vicinanze di computer, apparecchi radio, TV, video e altri apparecchi telefonici al fine di evitare disturbi.

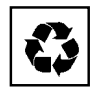

#### **Smaltimento**

Smaltire il telefono e l'imballaggio nel rispetto delle norme di tutela dell'ambiente oppure rispedirlo al proprio fornitore o al centro di assistenza.

### **Destinazione d'uso**

Questo telefono serve esclusivamente per telefonare con il sistema corrispondente.

### **Esclusione di responsabilità**

Questo prodotto è stato realizzato in conformità ai criteri di qualità stabiliti dalla norma ISO 9001.

Il prodotto e la documentazione fornita sono stati realizzati con la massima cura. Le funzioni del prodotto sono state verificate e autorizzate mediante numerosi test di conformità. Non è tuttavia possibile escludere completamente ogni tipo di guasto. La garanzia si limita alla sostituzione della parte difettosa.

Il costruttore non risponde di eventuali danni diretti o indiretti dovuti ad un errato utilizzo, ad un uso non regolamentare o a qualsiasi altro comportamento errato. I possibili pericoli sono riferiti nella sezione corrispondente nelle istruzioni per l'uso Si esclude in ogni caso la responsabilità per mancato guadagno.

# <span id="page-7-7"></span><span id="page-7-5"></span><span id="page-7-1"></span><span id="page-7-0"></span>**Ricezione di una chiamata**

In questo capitolo illustreremo come rispondere ad una chiamata.

### **Per rispondere alla chiamata**

Il telefono squilla e il LED di Attenzione lampeggia. Si desidera rispondere alla chiamata.

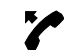

<span id="page-7-4"></span>Sganciare il microtelefono.

**Avvertenza** Se il numero del chiamante viene ricevuto, compare sul Display. Se il numero è memorizzato nel telefono o nel sistema, sul Display compare anche il nome corrispondente. Se lo spazio disponibile nel Display non è sufficiente compare un "+" e, premendo il Tasto Info, si possono visualizzare le rimanenti informazioni.

### **Si chiude la conversazione**

Si desidera concludere la conversazione.

Al termine della conversazione viene visualizzata la durata o la si può richiamare premendo il Tasto Info. Dopo una conversazione esterna da voi effettuata vengono visualizzati anche i costi di chiamata, a condizione che il gestore della rete supporti tale funzione.

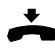

<span id="page-7-6"></span><span id="page-7-3"></span><span id="page-7-2"></span>Riagganciare il microtelefono.

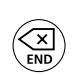

**– oppure –**

Premere il Tasto END. Sul Display compare "DIGITARE IL NUMERO"

**Avvertenza** Dopo aver premuto il Tasto END, il telefono attende finché non viene inserito un numero.

# <span id="page-8-0"></span>**Per telefonare**

In questo capitolo illustreremo le possibilità offerte dal telefono per eseguire una chiamata.

#### **Selezione con numero telefonico**

Se si desidera chiamare un utente, digitando il suo numero telefonico.

<span id="page-8-4"></span>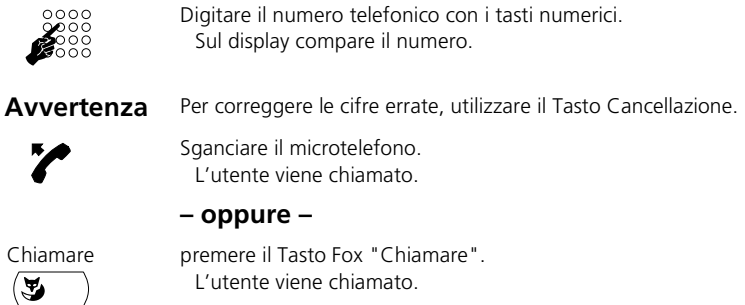

### **Selezione con la ripetizione della selezione**

Se si desidera chiamare uno degli ultimi utenti chiamati.

<span id="page-8-1"></span>Nella lista di ripetizione della selezione il telefono memorizza automaticamente i numeri telefonici degli utenti chiamati e i loro nomi, se disponibili. È possibile richiamare gli utenti con la lista di ripetizione della selezione.

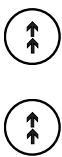

<span id="page-8-3"></span><span id="page-8-2"></span>Premere il Tasto Ripetizione.

Viene visualizzato il primo numero telefonico della lista di ripetizione della selezione.

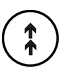

Premendo il Tasto Ripetizione si possono far scorrere al massimo gli ultimi 4 numeri telefonici chiamati.

Sganciare il microtelefono.

Viene selezionato il numero visualizzato.

### **Telefonate con il coascolto**

Se si desidera che altre persone presenti nella stanza ascoltino la conversazione.

Con la funzione coascolto viene attivato oltre al microtelefono anche l'altoparlante.

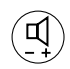

<span id="page-9-0"></span>Durante la conversazione: Premere il Tasto Altoparlante. Il coascolto è attivo.

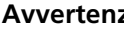

**Avvertenza** È possibile telefonare comunque normalmente con il microtelefono.

Per disattivare il coascolto: Premere nuovamente il Tasto Altoparlante. Il coascolto è disattivato.

**Avvertenza** Per concludere una conversazione con coascolto premere il Tasto Altoparlante e agganciare il microtelefono. Se si abbassa solamente il microtelefono l'altoparlante resta attivo.

# <span id="page-10-3"></span><span id="page-10-1"></span><span id="page-10-0"></span>**Display**

### **Abbreviazioni**

A seconda dello spazio disponibile, il display visualizza alcune funzioni in forma abbreviata (ad esempio "Interf." anziché "Interfono"). In ogni caso le abbreviazioni garantiscono sempre l'identificabilità della funzione.

### **Consultazione menu dei Tasti Fox**

Il Tasto Fox visualizza le funzioni disponibili per ogni modalità di servizio.

Il display visualizza per default la riga informativa. Per passare al menu dei Tasti Fox premere il Tasto Menu.

Se nell'area del display riservata ai simboli compare una "M", significa che premendo il Tasto Menu è possibile visualizzare ulteriori voci presenti nel menu dei Tasti Fox.

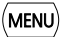

<span id="page-10-4"></span><span id="page-10-2"></span>Premere il Tasto Menu fino a quando sul display non compare la voce desiderata.

## **Richiamo o consultazione di un'informazione**

In stato di riposo o in caso di lettura di testi, il display visualizza una "i".

Se sul display compare una "i" significa che, distribuite in diverse righe informative vi sono, ad esempio, una lista chiamate, dei messaggi e/o delle funzioni attive. Le righe informative possono essere richiamate con il Tasto Info.

Se lo spazio sul display non è sufficiente per visualizzare il testo completo compare un "+". Con il Tasto Info è possibile visualizzare la parte restante del testo.

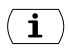

Per richiamare una riga informativa: Premere il Tasto Info fino a quando non compare l'informazione.

**Avvertenza** Il testo di standby riappare subito dopo l'ultima riga visualizzata.

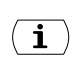

Visualizzazione del testo non visibile: Premere il Tasto Info. Sul display compare la parte restante del testo.

**Avvertenza** Ripetere l'operazione fino a leggere l'intero testo.

# <span id="page-11-0"></span>**Tasti**

### <span id="page-11-1"></span>**Premere il tasto**

È possibile premere un tasto in diversi modi. I modi variano a seconda del tipo di tasto e della modalità di funzionamento. Di seguito sono indicati alcuni esempi:

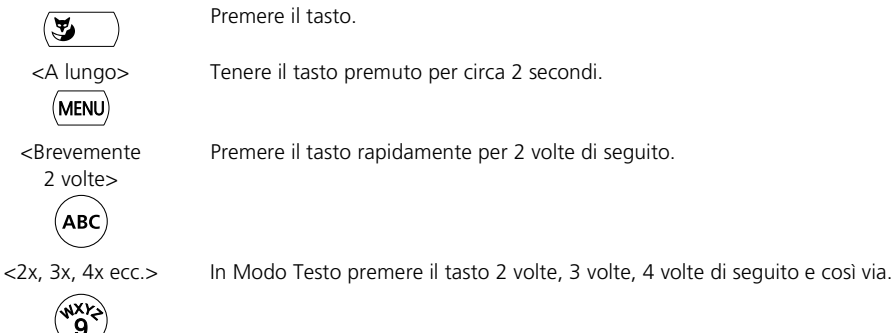

<span id="page-11-2"></span>

### **Utilizzo del Tasto Fox**

Il Tasto Fox può avere diverse funzioni che compaiono sopra il tasto.

Sotto il Tasto Fox grande sono collocati diversi contatti, per cui il tasto deve essere premuto esattamente sotto la funzione corrispondente.

Anche se il display visualizza la riga informativa invece del menu dei Tasti Fox, le funzioni del Tasto Fox continuano ad essere disponibili e possono essere attivate senza visualizzazione. Quando si scorrono gli elenchi il Tasto Fox è per lo più associato alla funzione "Richiama", mentre quando si effettuano delle impostazioni ha funzione di "OK". Una "M" sul display indica la presenza di funzioni non visibili; per evitare errori è consigliabile visualizzarle premendo il Tasto Menu.

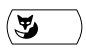

Premere il Tasto Fox dove il display mostra la funzione desiderata.

# <span id="page-12-2"></span><span id="page-12-0"></span>**Inserimenti**

#### **Inserimento numeri**

Con i tasti numerici è possibile inserire le cifre comprese tra 0 e 9.

### **Inserimento di lettere e caratteri**

I tasti numerici consentono anche l'inserimento di caratteri. Ai tasti numerici sono infatti assegnati diversi caratteri.

Per inserire i caratteri usando i tasti numerici è necessario attivare il Modo Testo. Sul display compare quindi il simbolo " $\alpha$ ". Durante l'inserimento è possibile passare dalle cifre ai caratteri e viceversa.

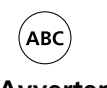

<span id="page-12-3"></span><span id="page-12-1"></span>Per alternare tra cifre e caratteri in Modo Testo: premere il Tasto Alfa.

**Avvertenza** Se l'apparecchio sta attendendo l'inserimento di un testo, è automaticamente attivati il Modo Testo per l'inserimento di caratteri.

Ai tasti numerici sono assegnati i seguenti caratteri:

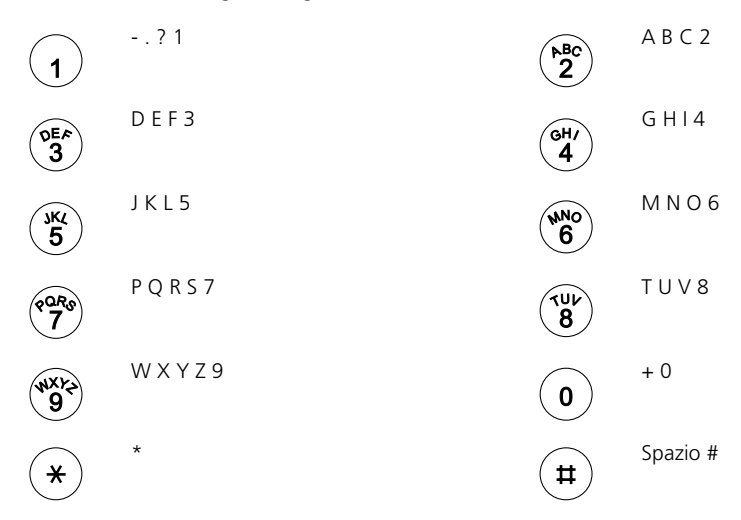

☛

<1, 2, 3 volte ecc.> Premere il tasto numerico fino a quando non compare il carattere desiderato.

### **Inserire un numero nella preparazione della selezione**

Si desidera inserire un numero potendolo eventualmente correggere senza che la connessione venga attivata. La connessione si attiva solo se, ad esempio, si solleva il microtelefono.

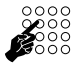

<span id="page-13-6"></span><span id="page-13-5"></span><span id="page-13-4"></span>Inserire un numero nella preparazione della selezione. Sul display compare il numero.

### **Correzione dell'inserimento**

È stata inserita una cifra o un carattere errato.

È possibile cancellare un inserimento errato per intero o eliminando un carattere dopo l'altro.

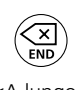

<span id="page-13-3"></span><span id="page-13-2"></span>Per cancellare l'ultimo carattere: premere il Tasto END/Correzione.

<A lungo> Per terminare l'immissione senza salvare: premere a lungo il Tasto END/ Correzione.

# <span id="page-13-0"></span>**Guida menu**

### **Cambio direzione durante la consultazione**

Il Tasto Fox presenta un simbolo a forma di freccia indicante il senso di consultazione. Si desidera invece eseguire la consultazione in senso contrario.

Premendo il tasto a lungo si inverte la direzione indicata dalla freccia.

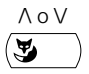

 $\wedge$  o  $\vee$  Premere a lungo il Tasto Fox " $\wedge$ " o " $\vee$ ". S'inverte la direzione indicata dalla freccia.

### **Annullamento delle operazioni compiute**

Premendo il Tasto END / Correzione si annulla l'ultima operazione compiuta senza salvarla.

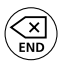

<span id="page-13-1"></span>Premere il Tasto END / Correzione. Si annulla l'ultima operazione compiuta.

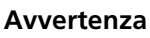

**Avvertenza** Per portare l'apparecchio a riposo si dovrà eventualmente premere ancora il Tasto END / Correzione.

# <span id="page-14-2"></span><span id="page-14-0"></span>**Segnali**

### <span id="page-14-1"></span>**Significato dei LED di attenzione**

Queste sono le indicazioni normali dei LED. Indicazioni diverse sono descritte nel capitolo relativo ai guasti.

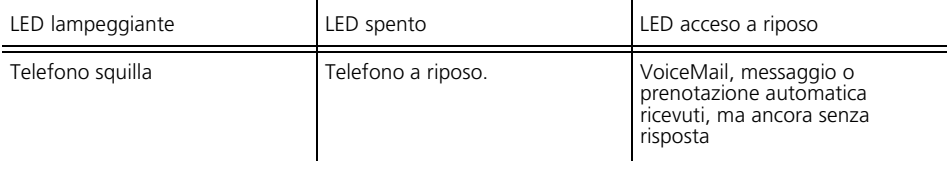

<span id="page-15-2"></span><span id="page-15-0"></span>Nei seguenti capitoli sono descritte le funzioni comfort del telefono utili nelle più svariate situazioni della vita quotidiana.

# <span id="page-15-1"></span>**Per facilitare la realizzazione delle conversazioni**

Questo capitolo illustra le modalità di utilizzo delle funzioni che facilitano la realizzazione delle conversazioni.

### <span id="page-15-3"></span>**Selezione nominativa – Selezione rapida**

Si desidera chiamare un utente utilizzando il rispettivo nome.

Con la selezione rapida è necessario premere i tasti numerici una sola volta per ciascuna lettera (anche se ad ogni tasto sono assegnate più lettere). Un algoritmo efficiente garantisce risultati di ricerca rapidi.

Premessa fondamentale: il nome completo del rispettivo numero utente è memorizzato nel telefono o nel sistema per ogni numero utente.

Cognomi e nomi devono essere separati da uno spazio, ad esempio "ro m" (7 6 # 6) per Rossi Mario. Gli spazi s'inseriscono con il tasto #. Consultare il gestore del sistema per sapere se è necessario inserire prima le iniziali del cognome o del nome.

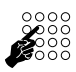

<span id="page-15-4"></span>Premere 1 volta il tasto numerico corrispondente a ciascuna lettera. Il display mostra per ogni lettera la corrispondente cifra, ad esempio un "6" per la lettera "n".

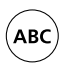

premere il Tasto Alfa. Il telefono avvia la ricerca selezionando i potenziali utenti.

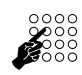

Se necessario inserire altre lettere fino a visualizzare un utente o un elenco di utenti.

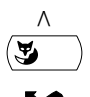

Sfogliare l'elenco degli utenti con il Tasto Fox "A" finché il display non visualizza l'utente desiderato.

Per chiamare l'utente visualizzato: Sganciare il microtelefono. L'utente viene chiamato.

# <span id="page-16-3"></span><span id="page-16-2"></span>Funzioni comfort per telefonare in modo efficiente

### **Selezione nominativa**

Si desidera chiamare un utente utilizzando il rispettivo nome.

A tal fine si può utilizzare la funzione di Selezione nominativa. È possibile cercare il nome nell'elenco del telefono o del sistema.

Cognomi e nomi devono essere separati da uno spazio, ad esempio "ro m" per Rossi Mario. Gli spazi s'inseriscono con il tasto #. Consultare il gestore del sistema per sapere se è necessario inserire prima le iniziali del cognome o del nome.

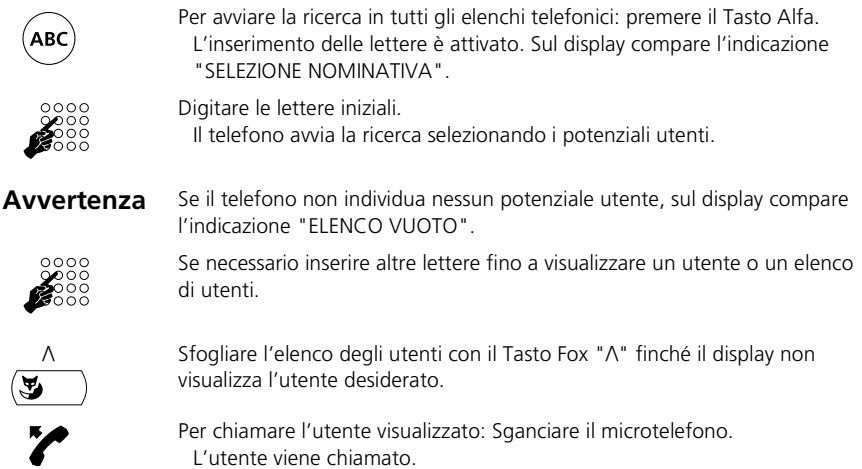

### **Selezione da lista chiamate senza risposta**

Si desidera richiamare un utente che ha tentato di contattarci.

Il telefono memorizza automaticamente il numero dell'utente all'interno della lista chiamate. È quindi possibile richiamare l'utente recuperando il numero da questa lista.

La lista chiamate senza risposta può contenere al massimo 4 chiamate.

Il display visualizza "Chiamate senza risposta"

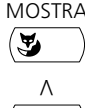

MOSTRA Premere il Tasto Fox "MOSTRA". Il display visualizza la lista delle ultime chiamate senza risposta.

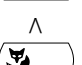

<span id="page-16-1"></span><span id="page-16-0"></span>Per scorrere le righe: premere il Tasto Fox " $\wedge$ ".

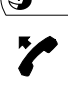

Per chiamare l'utente visualizzato: Sganciare il microtelefono. L'utente viene cancellato dalla lista chiamate non appena si attiva la connessione.

# Funzioni comfort per telefonare in modo efficiente

### <span id="page-17-2"></span><span id="page-17-0"></span>**Selezione da lista chiamate risposte**

Si desidera chiamare un utente di cui è stata precedentemente acquisita una chiamata.

Il telefono memorizza automaticamente il numero dell'utente all'interno della lista chiamate. È quindi possibile richiamare l'utente recuperando il numero da questa lista.

La lista delle chiamate risposte può contenere al massimo 4 chiamate.

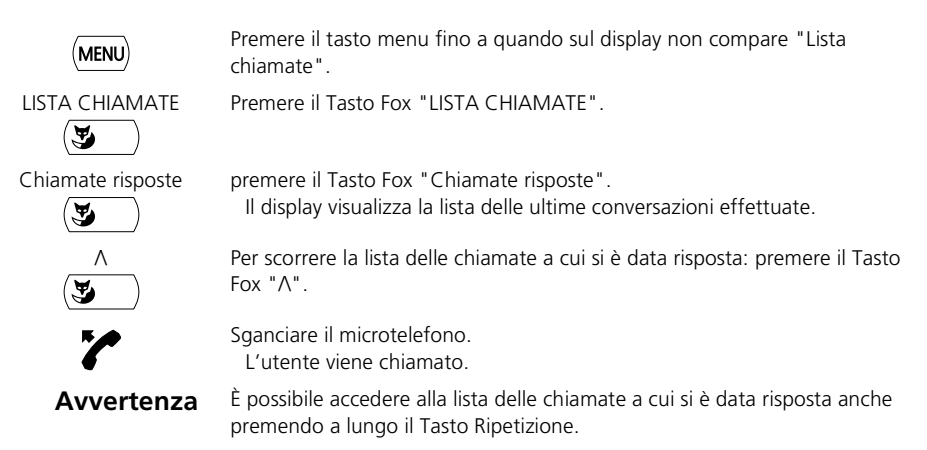

### **Selezione con Tasto Configurabile – Tasto numero**

Si desidera chiamare un utente il cui numero è memorizzato su un Tasto Configurabile.

Per richiamare l'utente premere il corrispondente Tasto Numero.

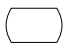

<span id="page-17-3"></span><span id="page-17-1"></span>Per attivare il numero della memoria 1 del tasto: premere il tasto 1 volta. La prima funzione del tasto compare sul display.

#### **– oppure –**

<Brevemente

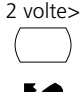

Per attivare la il numero della memoria 2 del tasto: premere brevemente il tasto 2 volte.

La seconda funzione del tasto compare sul display.

Per chiamare l'utente visualizzato: Sganciare il microtelefono. L'utente viene chiamato.

### <span id="page-18-0"></span>**Richiesta di prenotazione automatica**

Si desidera parlare ad un utente. L'utente è occupato o non risponde. Le richieste di prenotazione automatica sono attivabili sia su utenti interni che su utenti esterni. Non tutti i gestori di rete sono in grado di supportare tale funzione.

Se l'utente è occupato è possibile richiedere la prenotazione automatica della chiamata. In questo caso il proprio telefono attiverà la propria suoneria non appena l'utente avrà concluso la conversazione in corso. Sollevando il microtelefono viene automaticamente inviatala chiamata prenotata.

Se l'utente non risponde è possibile prenotare nuovamente la chiamata. L'utente (se interno) riceve un messaggio visivo permanente della richiesta.

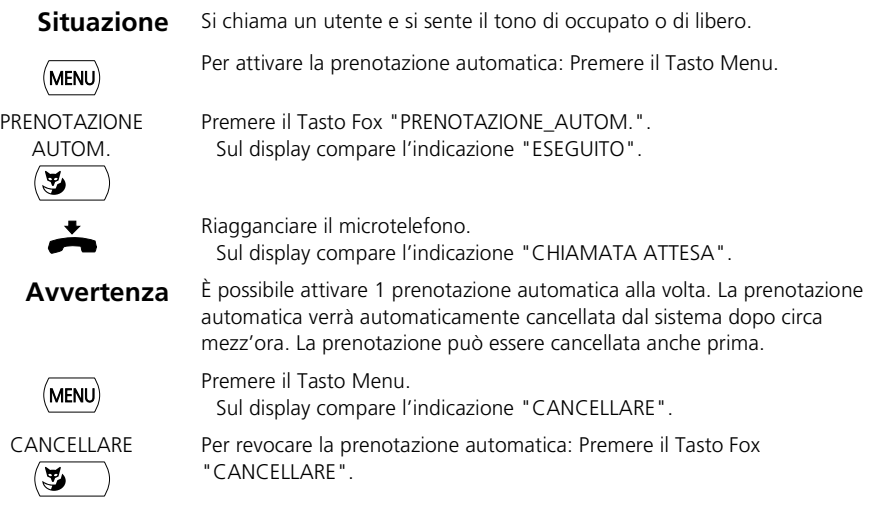

#### **Risposta ad un avviso di chiamata in coda**

Nel corso di una conversazione si sente il tono di avviso di chiamata in coda. Questo significa che si è desiderati urgentemente da un utente.

È possibile acquisire, inoltrare o rifiutare la chiamata.

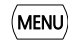

<span id="page-19-1"></span>Premere il Tasto Menu.

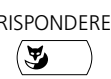

RISPONDERE Per rispondere alla chiamata: premere il Tasto Fox "RISPONDERE". 1. L'interlocutore viene messo in attesa. Si attiva la connessione con l'utente della chiamata in coda.

#### **– oppure –**

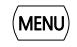

Premere il Tasto Menu

Trasferimento Premere il Tasto Fox "Trasferimento".

Registrare i destinatari in base a quanto descritto nel capitolo "Trasferimento durante la fase di chiamata".

#### **– oppure –**

RIFIUTARE Per rifiutare la chiamata: premere il Tasto Fox "RIFIUTARE". Si rimane connessi con il proprio interlocutore. L'utente della chiamata in coda sente il tono di occupato.

#### **– oppure –**

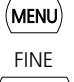

Premere il Tasto Menu finché sul display non compare "FINE".

FINE Per terminare la conversazione in corso ed acquisire la chiamata in coda: premere il Tasto Fox "FINE".

> <span id="page-19-0"></span>1. Si chiude la conversazione. Si attiva la connessione con l'utente della chiamata in coda.

### **Avviso di chiamata in coda ad un utente interno**

Si desidera parlare ad un utente interno. L'utente è occupato.

Inviando l'avviso di chiamata in coda l'utente riceverà un segnale acustico, mentre sul display verrà visualizzato il numero o il nome della persona che desidera parlargli. L'utente può acquisireo rifiutare la chiamata.

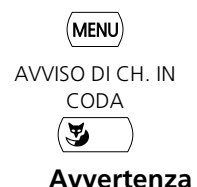

Premere il Tasto Menu.

Premere il Tasto Fox "AVVISO DI CH. IN CODA". Si sente il tono di invito a selezionare.

**Avvertenza** Se l'utente rifiuta la chiamata in arrivo o se non è possibile inviare l'avviso di chiamata in coda, la connessione si interrompe (tono di occupato).

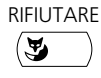

☛

M

# <span id="page-20-0"></span>Funzioni comfort per telefonare in modo efficiente

### **Attivazione dell'annuncio**

Si desidera comunicare direttamente con gli utenti interni attraverso il loro altoparlante (se presente) senza attendere una risposta (analogamente a quanto succede quando si utilizza un impianto interfonico).

È possibile quindi attivare l'annuncio sugli utenti interessati, sempre che il gestore del sistema abbia abilitato tale funzione.

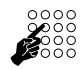

Digitare il numero dell'utente o del gruppo di annuncio.

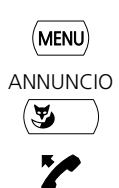

Premere il Tasto Menu finché sul display non compare "ANNUNCIO".

ANNUNCIO Premere il Tasto Fox "ANNUNCIO".

Sganciare il microtelefono.

<span id="page-20-1"></span>L'utente sente il tono di conferma. Sul display compare l'indicazione "ANNUNCIO PER: ...". Ora è possibile parlare.

#### **Ricezione dell'annuncio**

Dopo aver ricevuto un tono di avviso si viene contattati attraverso il proprio altoparlante.

Si può interrompere l'annuncio o farlo proseguire come conversazione telefonica.

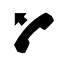

Per far proseguire l'annuncio come conversazione telefonica: Sganciare il microtelefono.

Si parla con l'utente che ha avviato l'annuncio.

**Avvertenza** Gli altri utenti che hanno ricevuto l'annuncio sono esclusi dalla conversazione.

#### **– oppure –**

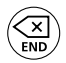

Per abbattere l'annuncio: Premere il Tasto END / Correzione.

# Funzioni comfort per telefonare in modo efficiente

### **Chiamata privata con codice personale (PIN)**

Si desidera eseguire una chiamata privata con il proprio telefono o con quello di un altro utente.

Facendo uso del proprio codice personale è possibile utilizzare qualunque telefono per una chiamata privata verso l'esterno con le proprie impostazioni personali, anche quando tale telefono è bloccato nei confronti di chiamate verso l'esterno [\[e\]](#page-56-1).

Nel display del chiamato appare il numero personale del chiamante, anche se questi sta chiamando da un apparecchio di un altro utente.

Il numero di chiamata selezionato non viene memorizzato nella Lista Ripetizione.

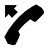

<span id="page-21-0"></span>Sganciare il microtelefono.

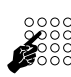

Immettere #46 seguito dal proprio numero utente interno. Immettere il proprio codice personale. L'apparecchio è sbloccato. Si sente il tono esterno di invito a selezionare.

**Avvertenza** La preimpostazione di fabbrica "0000" non è ammessa. Modificare dapprima il codice come descritto sotto "Modifica del codice personale (PIN)" oppure con il codice funzione \*47 (ved. capitolo Codici funzione). Se si è dimenticato il proprio codice personale, il gestore del sistema lo può reimpostare alle impostazioni di fabbrica.

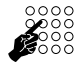

Inserire direttamente il numero di chiamata esterno, senza il numero di interfaccia di linea urbana. L'utente esterno viene chiamato.

# <span id="page-22-0"></span>**Per utilizzare le funzioni durante la conversazione**

Questo capitolo illustra le modalità di utilizzo delle funzioni fornite dal telefono durante una conversazione.

### **Richiamata durante la conversazione**

Si desidera chiamare brevemente un altro utente senza però chiudere la conversazione attualmente in corso. Subito dopo si desidera proseguire la conversazione con il proprio interlocutore.

Con la funzione di richiamata è possibile chiamare un altro utente nel corso di una conversazione, mettendo in attesa il primo interlocutore. Le richiamate sono attivabili sia su utenti interni che su utenti esterni.

<span id="page-22-2"></span>Premere il Tasto Menu finché sul display non compare "RICHIAMATA".

RICHIAMATA Premere il Tasto Fox "RICHIAMATA". L'interlocutore viene messo in attesa.

> Digitare il numero utente su cui si desidera attivare la funzione di richiamata. L'utente viene chiamato. Viene emesso un tono di controllo di chiamata.

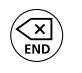

☛

**MFNI** 

<span id="page-22-1"></span>Per chiudere la richiamata: Premere il Tasto END / Correzione. A questo punto si è nuovamente collegati con il primo interlocutore.

**Avvertenza** Se, alla fine della richiamata si abbassa erroneamente il microtelefono, durante i successivi 10 secondi verrà emesso un tono continuo che segnala la presenza dell'interlocutore in attesa. Se si solleva il microtelefono mentre viene emesso il tono continuo, si è nuovamente connessi con l'interlocutore.

### **Richiamata alternata tra l'utente della richiamata e l'interlocutore**

Si sta parlando con un utente su cui è stata attivata la funzione di richiamata mettendo in attesa il primo interlocutore. Si desidera passare a piacere fra le due chiamate in corso.

Durante la richiamata è possibile utilizzare la funzione di richiamata alternata<sup>1)</sup> tra l'utente della richiamata e l'interlocutore in attesa. La richiamata alternata è attivabile sia su utenti interni che su utenti esterni. Tale funzione consente anche di alternare la conversazione tra un gruppo di utenti che partecipano ad una conferenza ed un utente su cui è stata attivata la funzione di richiamata.

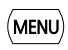

Richiamata alternata: Premere il Tasto Menu finché sul display non compare "RICHIAMATA ALTERNATA".

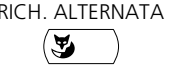

RICH. ALTERNATA Premere il Tasto Fox "RICH. ALTERNATA". L'interlocutore cambia. L'altro interlocutore è in attesa.

Per chiudere la connessione in corso: premere il Tasto END / Correzione. L'interlocutore viene disconnesso. Si è connessi con l'utente in attesa.

1) A seconda del sistema e della versione software si chiama "Richiamata alternata" o "Seconda conversazione"

# Funzioni comfort per telefonare in modo efficiente

### **Trasferimento di chiamata**

Si desidera trasferire la chiamata del proprio interlocutore ad un altro utente.

Con la funzione di richiamata è possibile trasferire la chiamata del proprio interlocutore ad un altro utente. È possibile collegare tra loro utenti interni ed esterni.

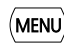

<span id="page-23-1"></span><span id="page-23-0"></span>Premere il Tasto Menu finché sul display non compare "RICHIAMATA".

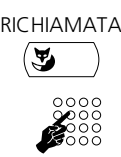

RICHIAMATA Premere il Tasto Fox "RICHIAMATA". L'interlocutore viene messo in attesa.

> Digitare il numero dell'altro utente. Si attiva la chiamata all'altro utente.

Trasferta con annuncio: attendere la risposta. Annunciare l'interlocutore.

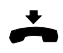

Riagganciare il microtelefono.

A questo punto l'interlocutore e l'altro utente sono interconnessi.

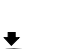

#### **– oppure –**

Trasferta senza annuncio: Attendere lo squillo, riagganciare. L'altro utente verrà direttamente connesso all'interlocutore.

**Avvertenza** Richiamata: Se l'altro utente non risponde, la chiamata ritorna automaticamente al proprio apparecchio.

### **Parcheggio di una conversazione**

Si desidera mettere in attesa un interlocutore senza impegnare alcun canale fonico.

È possibile parcheggiare il proprio interlocutore sia a livello locale che a livello centrale. La conversazione parcheggiata a livello locale può essere ripresa esclusivamente dall'apparecchio con il quale essa è stata parcheggiata. Il parcheggio a livello locale può essere effettuato esclusivamente tramite i Tasti Fox del menu.

A livello centrale la conversazione viene parcheggiata nel parcheggio del sistema e può essere ripresa da un apparecchio qualsiasi. Il parcheggio a livello centrale può essere effettuato solo tramite il codice di funzione \*76 (richiamo con #76).

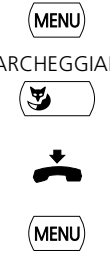

PARCHEGGIARE Premere il Tasto Fox "PARCHEGGIARE".

A questo punto la conversazione è parcheggiata a livello locale. Sul display compare l'indicazione "Eseguito".

<span id="page-24-1"></span>Premere il Tasto Menu finché sul display non compare "PARCHEGGIO".

Riagganciare il microtelefono.

Sul display compare l'indicazione "CHIAM. PARCHEG.".

Per riprendere una conversazione parcheggiata: Premere il Tasto Menu finché sul display non compare "RIPRENDERE".

RIPRENDERE Premere il Tasto Fox "RIPRENDERE".

<span id="page-24-0"></span>Sganciare il microtelefono. Si è connessi con l'interlocutore parcheggiato.

### **Attivazione di una conferenza**

Si effettua una conversazione e contemporaneamente si tiene in attesa un interlocutore. Si desidera che l'utente in attesa partecipi alla conversazione in corso attivando così una conferenza.

La conferenza consente di aggiungere alla conversazione in corso un utente in attesa. Da una conferenza è possibile attivare una richiamata su un altro utente. È possibile inoltre alternare la richiamata tra il gruppo di partecipanti alla conferenza e il partner della richiamata.

A seconda del sistema è possibile far partecipare ad una conferenza fino a 6 utenti. La conferenza si può attivare sia con utenti interni che con utenti esterni.

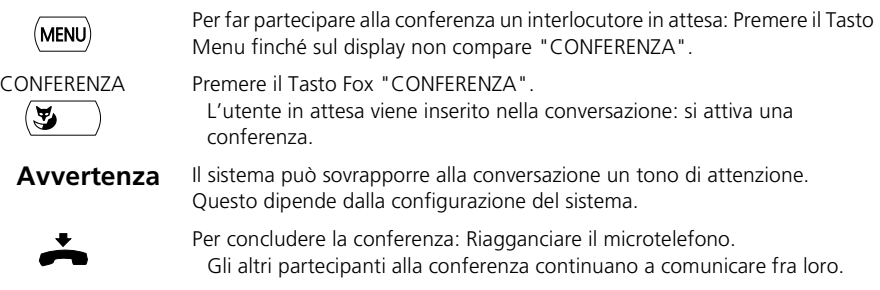

# <span id="page-25-0"></span>**Durante l'assenza dalla postazione operativa**

Questo capitolo illustra le modalità di utilizzo fornite dal telefono quando ci si voglia assentare dalla propria postazione operativa.

### <span id="page-25-1"></span>**Gestione dell'assenza**

Abbandonando il proprio posto di lavoro si imposta il telefono per la gestione dell'assenza.

Il telefono è dotato di un apposito tasto in grado di abilitare tale funzione. Il tasto è predisposto per l'attivazione della deviazione di chiamata. Premendo semplicemente il Tasto Assenza è perciò possibile attivare la deviazione di chiamata.

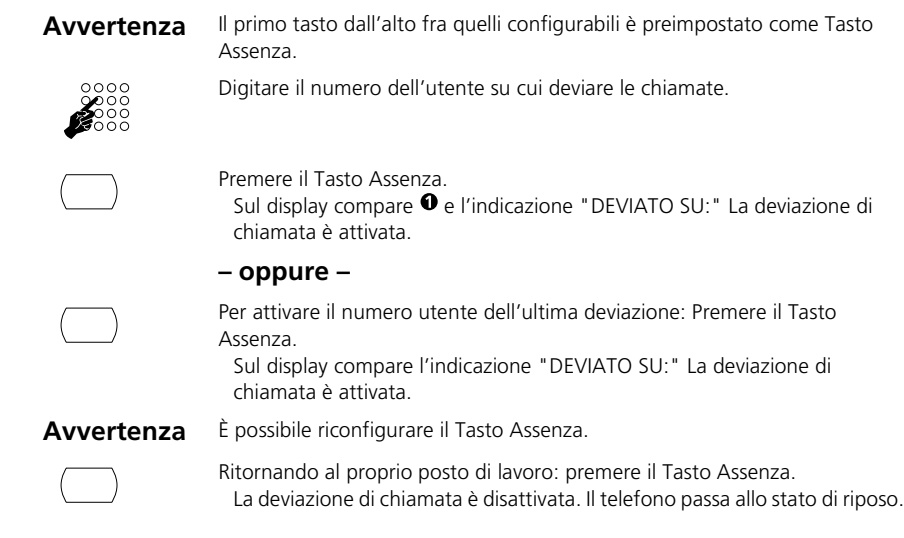

# <span id="page-26-1"></span><span id="page-26-0"></span>Funzioni comfort per telefonare in modo efficiente

#### **Deviazione di chiamata**

Si desidera abbandonare il proprio posto di lavoro. Le chiamate in arrivo devono essere deviate su un'altra destinazione (telefono, impianto cercapersone).

Con la deviazione di chiamata è possibile deviare le chiamate in arrivo su un'altra destinazione.

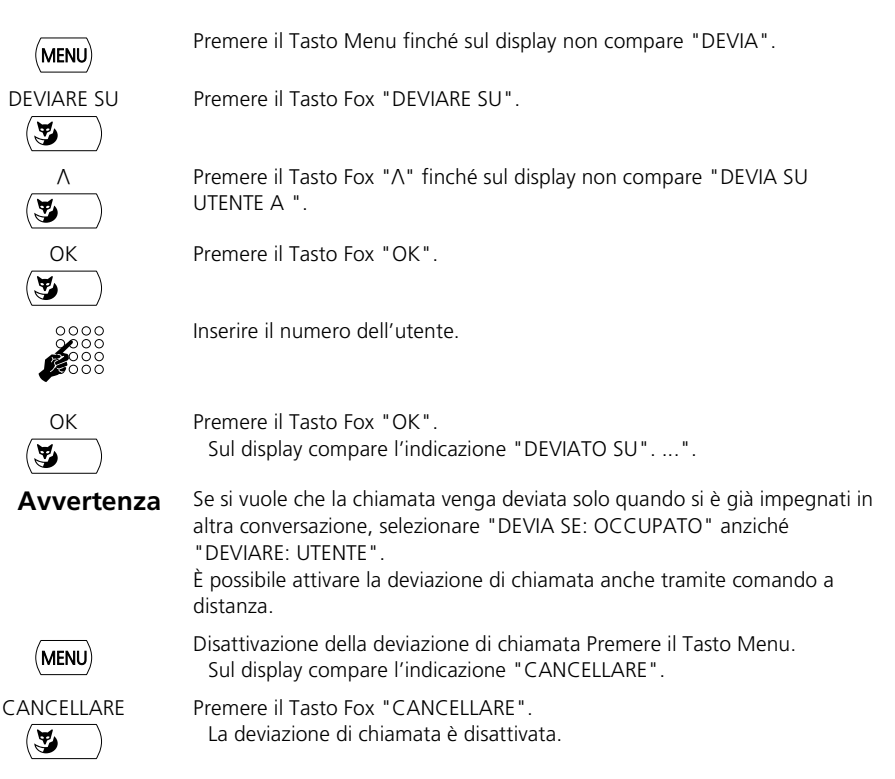

### <span id="page-27-0"></span>**Deviazione condizionata di chiamata**

Si desidera che le chiamate in arrivo siano segnalate anche ad un'altra destinazione.

Lo squillo della chiamata verrà quindi emesso dal proprio telefono e dall'altro telefono a cui essa è destinata. La configurazione del sistema prevede la possibilità che lo squillo sul telefono di destinazione avvenga con un determinato ritardo. Chi solleva per primo il microtelefono attiva la conversazione. A seconda della configurazione del sistema, la deviazione condizionata di chiamata può attivarsi anche quando il proprio telefono è occupato.

Premere il Tasto Menu finché sul display non compare "DEVIA". **MENU** DEVIARE SU Premere il Tasto Fox "DEVIARE SU". 马 Premere il Tasto Fox " $\wedge$ " finché sul display non compare "DEVIAZIONE A TEMPO". OK Premere il Tasto Fox "OK". Digitare il numero utente a cui sono destinate le proprie chiamate. ☛OK Premere il Tasto Fox "OK". La deviazione condizionata di chiamata è attivata. Sul display compare una "i" o l'indicazione "DEVIAZIONE RITARDATA: ...". Disattivazione della deviazione condizionata di chiamata: premere il Tasto Info finché sul display non compare "DEVIAZIONE RITARDATA" ..." . Premere il Tasto Menu. **MENU** Sul display compare l'indicazione "CANCELLARE". CANCELLARE Premere il Tasto Fox "CANCELLARE". La deviazione condizionata di chiamata è disattivata. Э

#### <span id="page-28-0"></span>**Lasciare una informazione**

Non si è reperibili sul proprio apparecchio. Si vuole lasciare un'informazione agli eventuali chiamanti interni.

Premessa fondamentale: l'utente interno chiamante possiede un telefono in grado di ricevere messaggi.

Gli utenti che hanno un telefono che non possono utilizzare questo servizio ma possono essere deviati su una destinazione predefinita nel sistema.

Il contenuto dell'informazione può essere selezionato da un elenco di 16 testi predefiniti. I testi possono essere modificati in base alle proprie necessità. I testi predefiniti sono definiti nella configurazione del sistema.

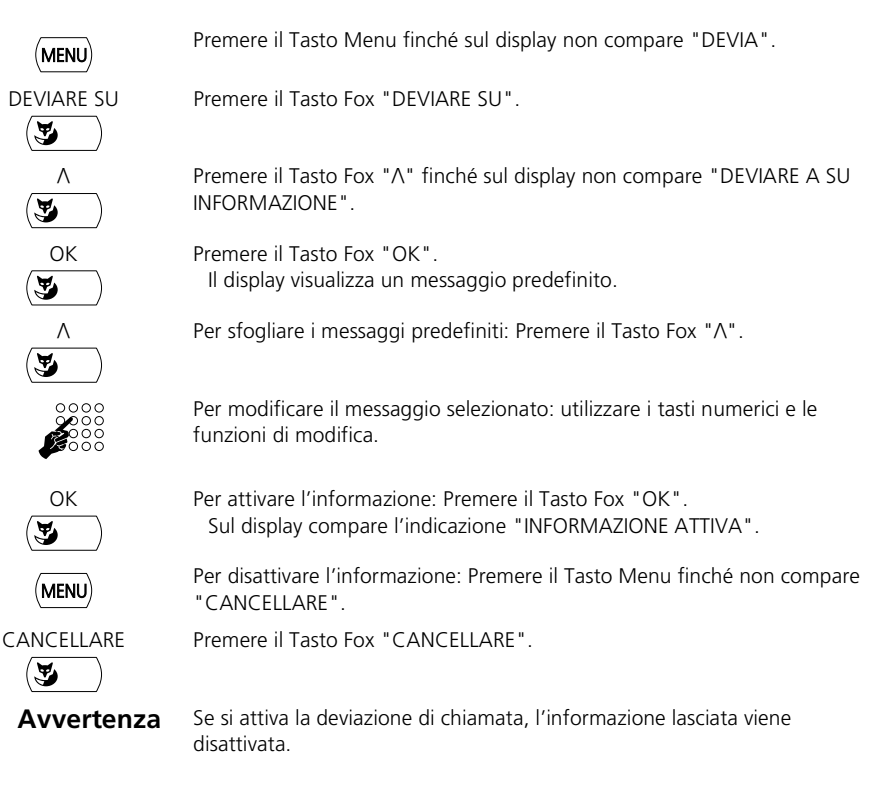

# Funzioni comfort per telefonare in modo efficiente

impostazioni di sistema.

### <span id="page-29-1"></span><span id="page-29-0"></span>**Blocco del telefono**

Lasciando il proprio posto di lavoro si vuole impedire ad altri di modificare le impostazioni del proprio apparecchio, accedere ai dati personali o effettuare chiamate esterne.

Per bloccare l'apparecchio con un codice compreso tra 2 e 10 cifre vedere "Modifica codice". Il codice iniziale è 0000.

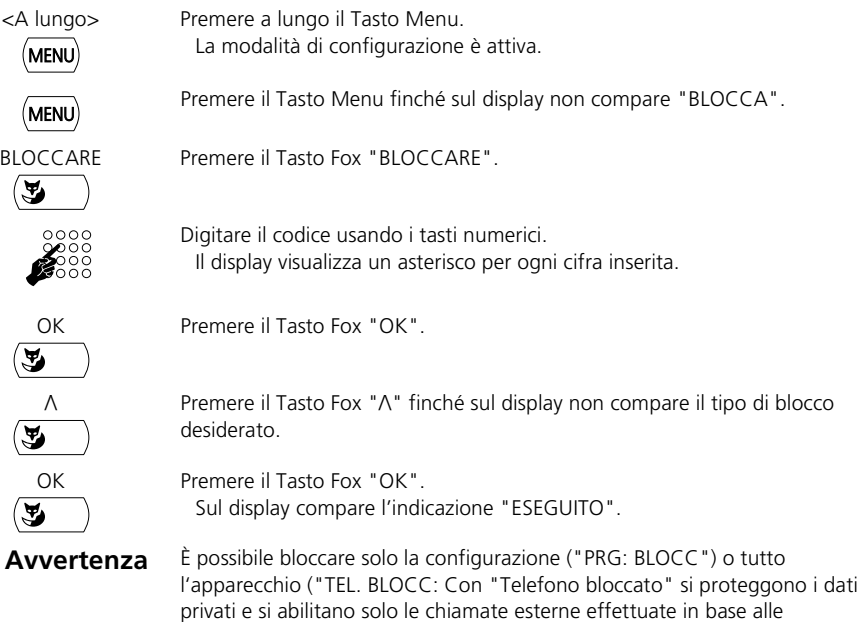

# <span id="page-30-0"></span>Funzioni comfort per telefonare in modo efficiente

### **Sblocco del telefono**

Si desidera sbloccare l'apparecchio.

Con il codice è possibile sbloccare l'apparecchio. Se si è dimenticato il proprio codice personale, il gestore del sistema lo può reimpostare alle impostazioni di fabbrica.

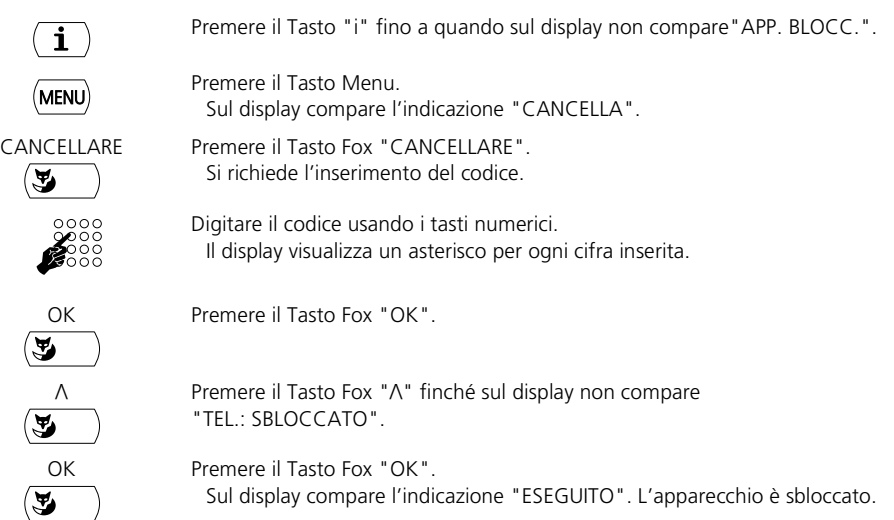

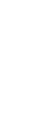

# <span id="page-31-0"></span>**Per affrontare anche situazioni particolari**

Questo capitolo illustra le modalità di utilizzo fornite dal telefono per gestire anche le situazioni che esulano dal normale uso quotidiano.

### **Trasferimento durante la fase di chiamata**

Non si desidera rispondere a una chiamata e la si desidera inoltrare a un altro utente.

Con la funzione "Trasferimento durante la fase di chiamata" è possibile trasferire una chiamata durante la fase di chiamata a un utente interno o esterno oppure al proprio sistema Voice-Mail-Box [\[c\]](#page-56-2).

Il telefono squilla e il LED di Attenzione lampeggia. Si desidera inoltrare la chiamata.

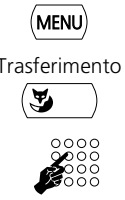

<span id="page-31-4"></span><span id="page-31-3"></span>Premere il Tasto Menu.

Trasferimento Premere il Tasto Fox "Trasferimento".

Digitare il numero telefonico con i tasti numerici. Sul display compare il numero.

#### **– oppure –**

Selezionare il numero con la funzione di ripetizione.

#### **– oppure –**

<span id="page-31-2"></span><span id="page-31-1"></span>Selezionare il numero con una delle opzioni descritte nel capitolo intitolato "Per facilitare la realizzazione delle conversazioni".

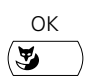

OK Premere il tasto Fox "OK".La chiamata viene trasferita all'utente desiderato.

**Avvertenza** Se l'utente al quale si desidera trasferire la chiamata è occupato, la chiamata non può essere trasferita. Sul display compare l'indicazione "Non disponibile" e il telefono continua a squillare.

### **Rifiutare chiamata durante la fase di chiamata**

Non desidera rispondere a una chiamata.

È possibile rifiutare una chiamata già durante la fase di chiamata [\[c\].](#page-56-2)

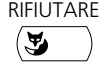

RIFIUTARE Premere il Tasto Fox "RIFIUTARE". Il collegamento viene rifiutato e l'utente che ha chiamato avverte una tonalità di occupato.

#### **Invio di messaggi di testo**

Non riuscite a contattare un utente interno e desiderate perciò lasciargli un messaggio.

È possibile inviare un messaggio di testo ad un utente interno. Il messaggio di testo compare sul display dell'utente.

Premessa fondamentale: l'utente interno possiede un telefono in grado di ricevere messaggi.

È possibile utilizzare direttamente i testi dei messaggi predefiniti o modificarli per creare un nuovo messaggio.

<span id="page-32-0"></span>Premere il Tasto Menu finché sul display non compare "MESSAGGIO".

MESSAGGIO Premere il tasto Fox "MESSAGGIO" per utilizzare uno dei 16 testi standard memorizzati nel sistema.

> Premere il Tasto Fox " $\wedge$ " finché sul display non compare il messaggio desiderato.

Modificare, se necessario, il testo del messaggio.

☛

MENU

ভ

У

OK Premere il Tasto Fox "OK".

/\ Selezionare la destinazione con il Tasto Fox "/\" . "UTENTE", "GRUPPO" o "TUTTI".

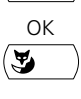

呂

OK Premere il Tasto Fox "OK".

☛

Per l'utente e il gruppo: Digitare il numero telefonico.

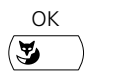

OK Premere il Tasto Fox "OK". Il messaggio viene inviato.

**Avvertenza** Se sul display compare l'indicazione "Non disponibile", significa che non è stato possibile trasmettere il messaggio.

# Funzioni comfort per telefonare in modo efficiente

### **Lettura dei messaggi di testo**

Sul display compare brevemente l'indicazione "Nuovo messaggio ricevuto" o "Altro messaggio ricevuto" e subito dopo "Archivio messaggi". Si accende il LED di attenzione.

La funzione di lettura consente di richiamare dalla memoria e leggere un nuovo messaggio ricevuto. Il messaggio ricevuto per primo viene visualizzato per primo.

<span id="page-33-1"></span>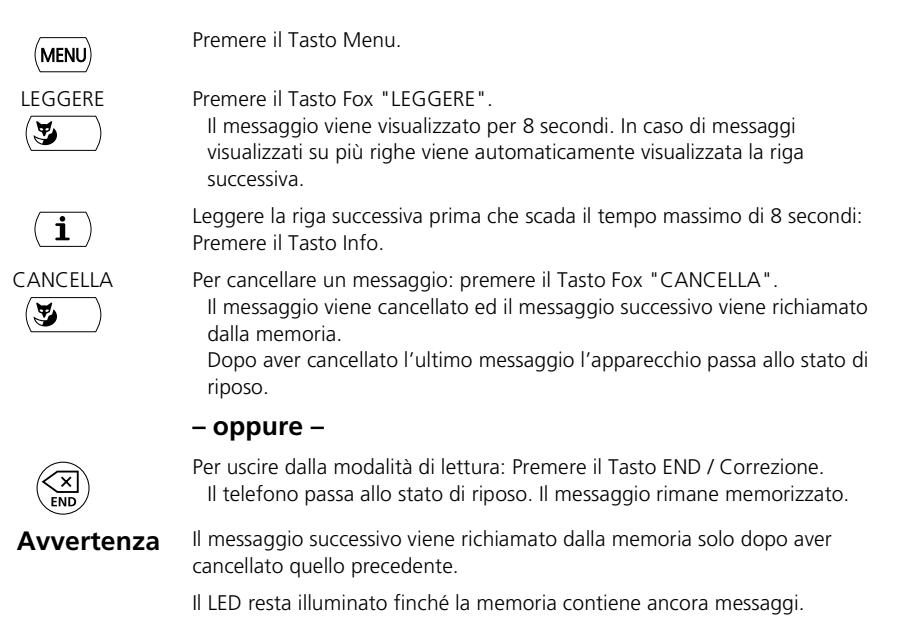

### **Accettazione o rifiuto dell'avviso di prenotazione automatica**

Un utente desidera essere richiamato. Tale circostanza è riconoscibile dal fatto che il LED di avviso nello stato di riposo è acceso.

Il display visualizza l'indicazione "Prenotazione da" ed un numero utente.

È possibile accettare o rifiutare la richiesta di prenotazione automatica.

<span id="page-33-0"></span>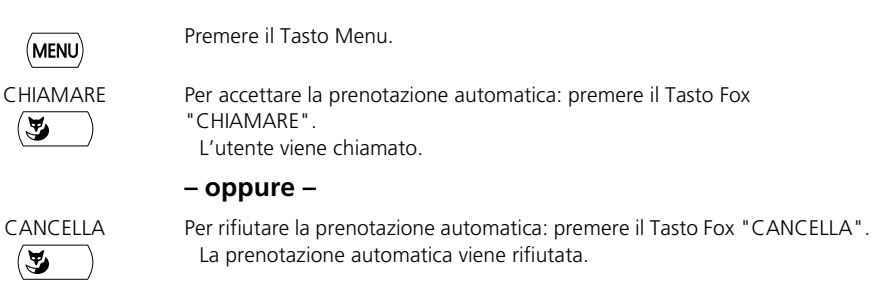

#### **Acquisizione di una conversazione**

Si sente una chiamata proveniente da un telefono vicino e si vuole eseguire la risposta per assente.

Con la funzione di risposta per assente è possibile rispondere dal proprio telefono alla chiamata inoltrata ad un altro telefono.

<span id="page-34-4"></span><span id="page-34-3"></span>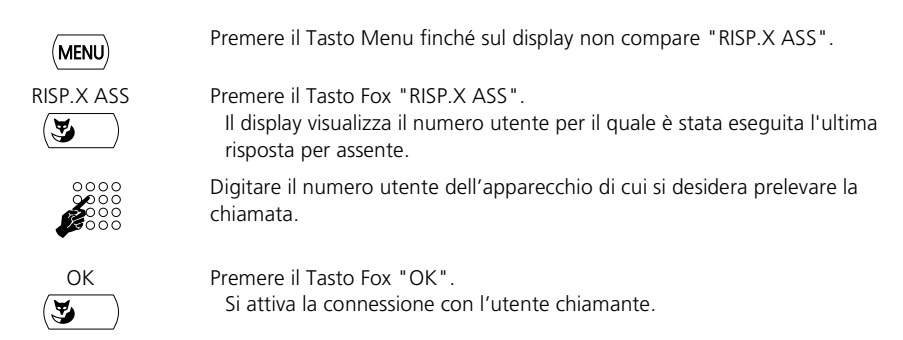

# **Attivazione / disattivazione della modalità di selezione DTMF**

Si desidera utilizzare il proprio telefono per gestire altri sistemi o attivare servizi fra cui l'interrogazione a distanza della segreteria telefonica o il telebanking. A tal fine è necessario disporre della modalità di selezione DTMF (selezione a toni).

Nel Modo DTMF, premendo qualsiasi tasto si genera un segnale acustico. Se, ad esempio, durante una conversazione si digita un numero telefonico, l'interlocutore sente questi segnali acustici.

È possibile definire nella modalità di configurazione (Menu "DTMF"), se in linea di massima, il Modo DTMF deve essere attivo o disattivo.

Se il Modo DTMF è disattivo, è possibile attivarlo temporaneamente durante la conversazione premendo il tasto \* (e disattivarlo nuovamente). Se generalmente è attivato il Modo DTMF (preimpostazione di fabbrica), il tasto \* non ha alcuna funzione durante la conversazione.

**Situazione** Si sta conversando e il Modo DTMF è disattivato. Si desidera inserire temporaneamente il modo DTMF.

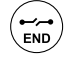

<span id="page-34-2"></span><span id="page-34-1"></span><span id="page-34-0"></span>Se durante il colloquio si sono già inseriti dei dati, cancellare dapprima tali inserimenti, con la pressione del tasto "C".

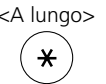

<A lungo> Per attivare temporaneamente il Modo DTMF: premere a lungo il tasto \*. Sul display compare l'indicazione "DTMF \_". Ora è possibile inserire i caratteri DTMF. Premere il tasto Fox "Ripristina", per ripristinare il modo DTMF.

**Avvertenza** Dopo il riaggancio, il modo DTMF è disattivato automaticamente.

### <span id="page-35-0"></span>**Effettuare una chiamata con un altro apparecchio**

Si desidera effettuare una chiamata con le proprie impostazioni personali da un altro telefono, ad esempio di un collega di lavoro o in una sala riunioni.

È possibile sbloccare un altro telefono per una chiamata interna o esterna con le proprie impostazioni personali, anche se il telefono in questione è bloccato per le chiamate esterne.

È possibile sbloccare il telefono per una chiamata per affari [\[a\]](#page-56-3) oppure per una chiamata privata [\[c\]](#page-56-2).

Dopo aver sbloccato il telefono tramite un codice funzione e il proprio PIN, e disponibile l'agenda privata.

La persona chiamata vede sul display il vostro numero di chiamata personale e non quello del telefono da cui si sta effettuando la chiamata.

Di conseguenza gli addebiti sostenuti saranno a loro carico.

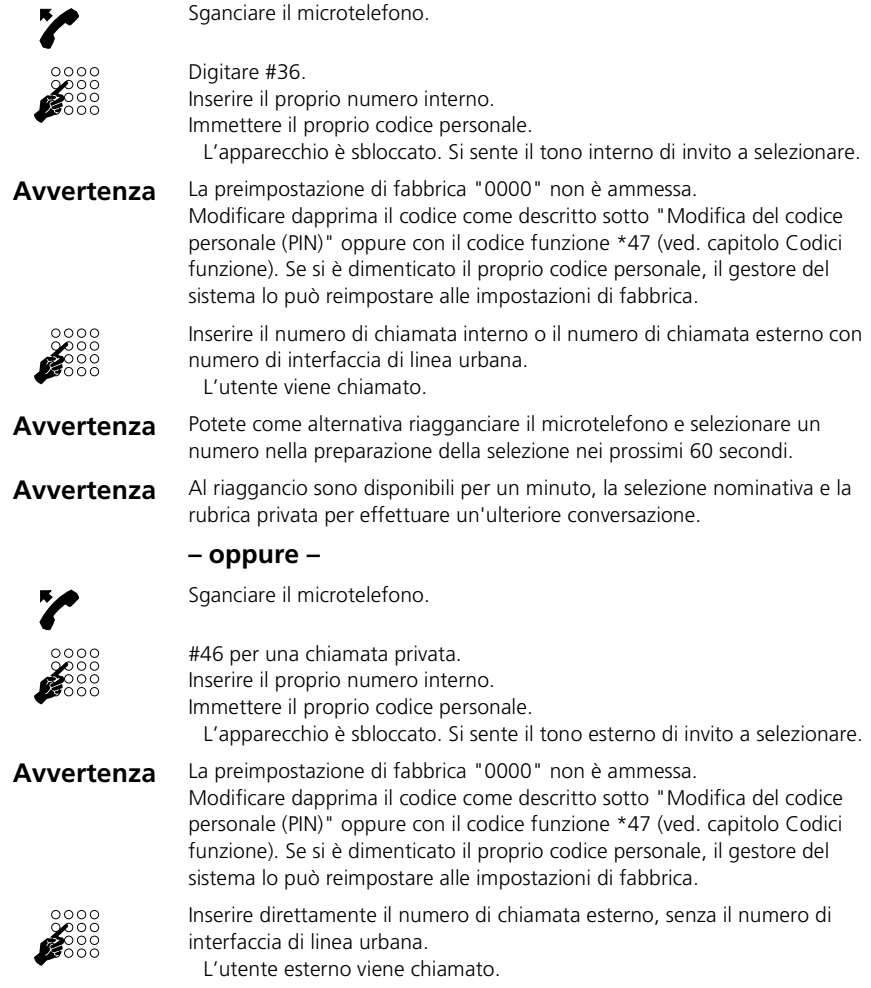

# Funzioni comfort per telefonare in modo efficiente

#### **Ricerca utente tramite l'impianto cercapersone**

Non è possibile raggiungere un utente interno con il quale si desidera comunicare.

Se il sistema è dotato di un impianto cercapersone (ICP), è possibile cercare un utente interno tramite il suo cercapersone (Pager). L'utente interno desiderato può rispondere da qualsiasi apparecchio [\[a\].](#page-56-3)

MENL

<span id="page-36-2"></span><span id="page-36-1"></span><span id="page-36-0"></span>Premere il Tasto Menu finché sul display non compare "CERCA".

CERCA Premere il Tasto Fox "CERCA".

☛

Inserire il numero dell'utente interno desiderato.

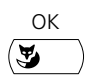

OK Premere il Tasto Fox "OK". L'utente viene chiamato tramite il cercapersone, che gli trasmette il numero utente di chi lo sta cercando.

### **Risposta alla chiamata del cercapersone**

Il proprio cercapersone (Pager) suona e visualizza il numero dell'utente che desidera essere contattato.

È possibile rispondere alla chiamata da qualsiasi apparecchio interno [\[a\]](#page-56-3).

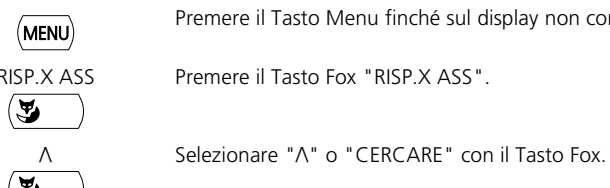

<span id="page-36-3"></span>Premere il Tasto Menu finché sul display non compare "RISP.X ASS".

RISP.X ASS Premere il Tasto Fox "RISP.X ASS".

త

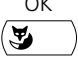

OK Premere il Tasto Fox "OK".

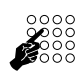

Inserire il proprio numero interno.

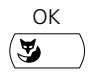

OK Premere il Tasto Fox "OK". A questo punto si è connessi con l'utente che desidera essere contattato.

#### **Risposta alla suoneria centralizzata**

Attraverso la suoneria centralizzata si sente il proprio pattern di suoneria personale o il segnale generale di chiamata.

È possibile rispondere alla chiamata da qualsiasi apparecchio interno.

<span id="page-37-0"></span>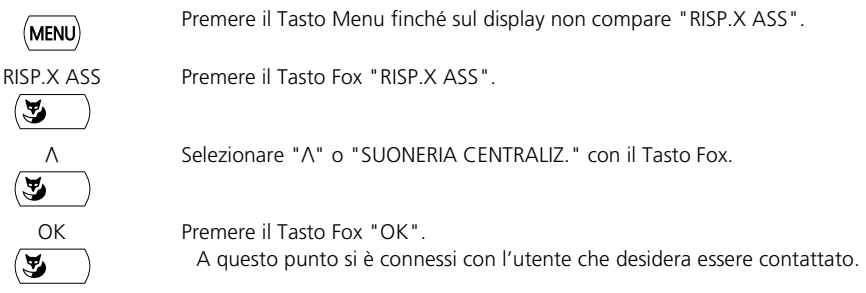

#### <span id="page-37-1"></span>**Soppressione della visualizzazione del numero utente presso la persona chiamata**

Si desidera impedire che sul display del telefono di una persona chiamata nella rete pubblica appaia il proprio numero utente.

Sono disponibili due possibilità [\[b\]:](#page-56-4)

- Quando si desidera che il numero utente non appaia mai, il gestore del sistema ha la possibilità di impostare tale condizione nella configurazione del sistema.
- Quando si desidera sopprimere la visualizzazione del proprio numero utente solo per determinate chiamate, prima di selezionare il numero, scegliere la funzione "CLIR per chiamata". La funzione può essere attivata acon un tasto funzione o eseguita con un codice funzione.

La funzione CLIR per chiamata è disponibile su un tasto funzione.

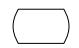

Prima della conversazione: premere i tasti funzione per CLIR per chiamata.

**Avvertenza** La soppressione della visualizzazione del numero utente funziona solo con chiamate esterne e occorre sottoscrivere un abbonamento presso il gestore di rete.

### **Identificazione delle chiamate maliziose**

Si è minacciati o infastiditi da un utente indesiderato. Si desidera identificare l'utente.

Con la funzione Identifica (MCID: Malicious Call Identification) il gestore della rete può registrare per ogni chiamata i seguenti dati:

- il vostro numero utente personale
- il numero dell'utente chiamante
- la data e l'ora della chiamata

L'identificazione (MCID) dev'essere abilitata dal proprio gestore di rete. Egli comunica la modalità di accesso ai dati registrati delle chiamate.

**Avvertenza** L'identificazione (MCID) dev'essere memorizzata su un Tasto Configurabile.

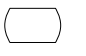

<span id="page-38-4"></span><span id="page-38-3"></span><span id="page-38-2"></span>Durante la conversazione: premere il Tasto Funzione per l'identificazione (MCID) della chiamata.

#### **– oppure –**

<span id="page-38-1"></span><span id="page-38-0"></span>Dopo la conversazione non riagganciare e durante il tono di occupato premere il Tasto Funzione per l'identificazione (MCID).

### **Attivazione / disattivazione tramite comando a distanza**

Si è lontani dalla propria postazione operativa e si desidera impostare da un altro telefono le funzioni del proprio apparecchio.

Molte funzioni del proprio telefono si possono attivare / disattivare da un altro apparecchio tramite il comando a distanza. Per poterlo fare si deve abilitare il comando a distanza nel proprio apparecchio.

Il comando a distanza è possibile sia dall'interno che dall'esterno. Per poterlo utilizzare dall'esterno si deve richiedere l'apposito numero al gestore di sistema.

Il comando a distanza si attiva tramite un determinato codice funzione. I successivi comandi operativi ed i codici per l'attuazione delle funzioni volute dovranno quindi essere inseriti come di consueto.

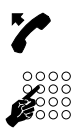

Per comandare a distanza il proprio apparecchio: Sganciare il microtelefono.

Attivazione del comando a distanza: Specificare il codice funzione \*06. Immettere il numero del proprio apparecchio.

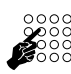

Per attivare e disattivare la funzione voluta immettere il codice funzione.

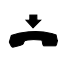

Riagganciare il microtelefono.

# <span id="page-39-3"></span><span id="page-39-2"></span><span id="page-39-1"></span><span id="page-39-0"></span>**Impostazioni di base**

Questo capitolo spiega come adattare le impostazioni del telefono alle proprie esigenze personali.

### **Regolazione contrasto display**

Se il display è troppo chiaro o troppo scuro.

È possibile regolare il contrasto del display.

<span id="page-39-5"></span><span id="page-39-4"></span>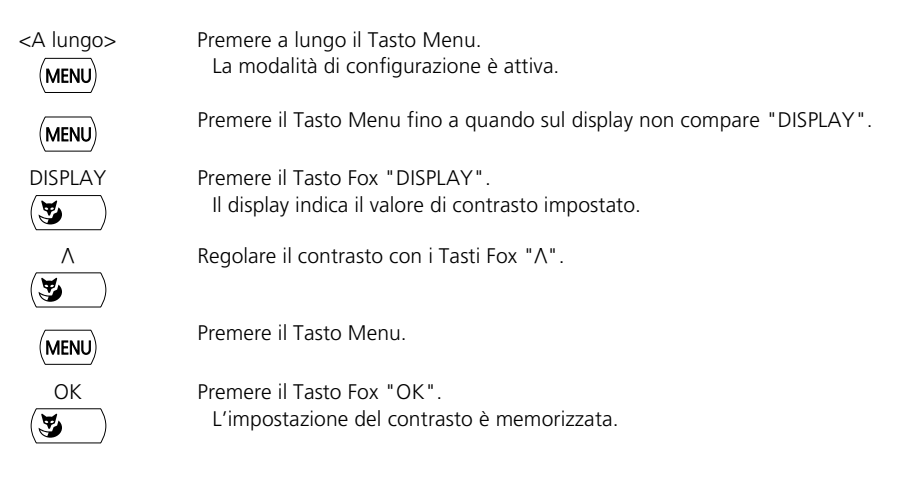

### **Configurazione della selezione multifrequenza (DTMF)**

Si vuole attivare o disattivare la selezione multifrequenza (DTMF) nel proprio apparecchio.

Questa impostazione può essere effettuata nella modalità di configurazione.

<span id="page-40-1"></span><span id="page-40-0"></span>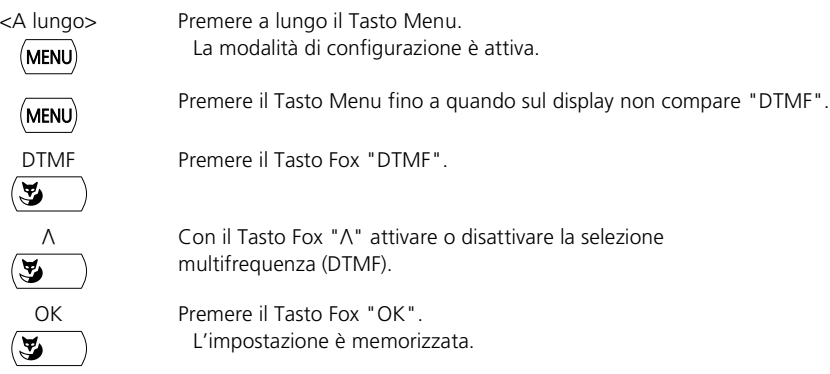

### <span id="page-40-2"></span>**Selezione lingua**

Il testo del display non compare nella lingua desiderata.

Nella modalità configurazione è possibile selezionare un'altra lingua. L'opzione menu in cui è possibile selezionare la lingua è contrassegnata da "\*" prima della parola per lingua, ad esempio "\*Lingua" per l'italiano.

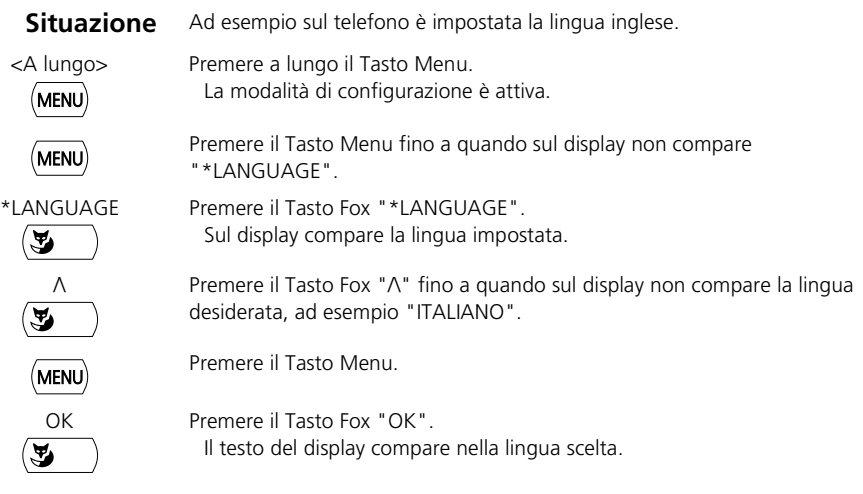

### **Regolazione del volume durante la conversazione**

Si desidera modificare il volume durante una conversazione.

Così facendo si imposta anche il volume del ricevitore e dell'altoparlante.

Il nuovo volume impostato viene mantenuto anche dopo la conversazione.

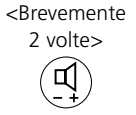

<span id="page-41-1"></span><span id="page-41-0"></span>Per abbassare o aumentare il volume: premere 2 volte brevemente il Tasto Altoparlante.

## **Modifica del codice personale**

Si desidera modificare il codice personale con il quale è possibile bloccare / sbloccare il proprio telefono (vedi "Bloccare il telefono" e "Sbloccare il telefono").

Per default è impostata la combinazione "0000" per il nuovo codice è possibile scegliere qualsiasi combinazione da 2 a 10 cifre.

Se si è dimenticato il proprio codice personale, il gestore del sistema lo può reimpostare alle impostazioni di fabbrica.

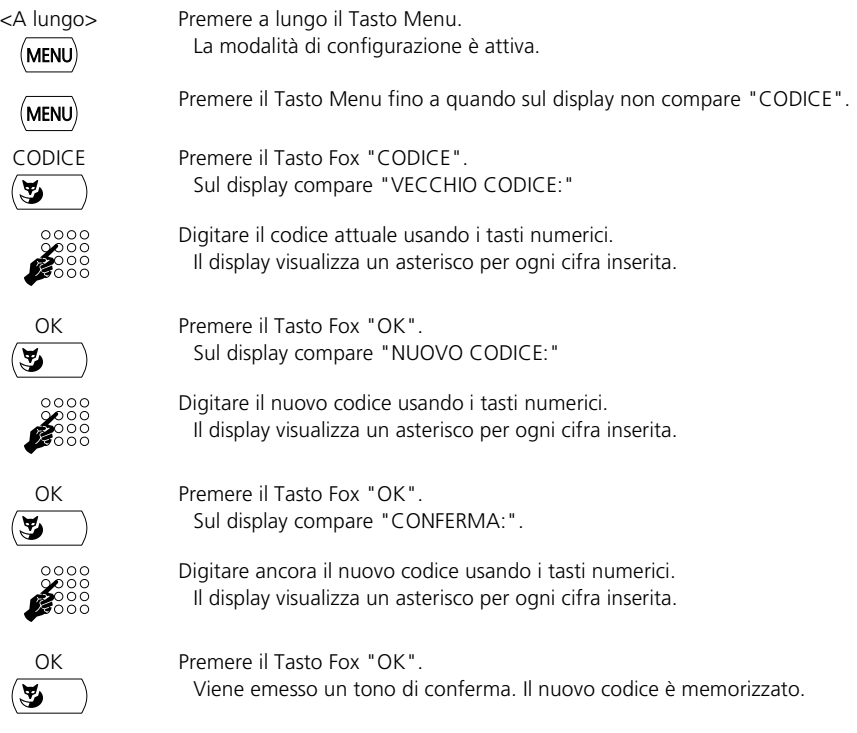

### **Protezione da Avviso di chiamata in coda / annunci**

Si desidera attivare la protezione da avviso di chiamata in coda o dall'annuncio.

Nella modalità di configurazione è possibile non abilitare l'avviso di chiamata in coda o l'annuncio sul proprio telefono.

<span id="page-42-5"></span><span id="page-42-2"></span><span id="page-42-1"></span>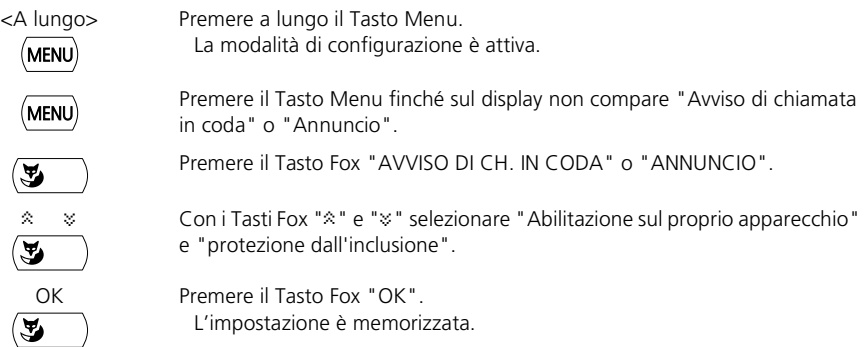

# <span id="page-42-0"></span>**Impostazione delle caratteristiche di chiamata**

Questo capitolo spiega come impostare la Suoneria.

### <span id="page-42-4"></span>**Regolazione del volume di chiamata del telefono durante la chiamata**

Si desidera modificare il volume del tono di suoneria.

È possibile regolare il volume del tono di suoneria mentre questo viene emesso.

<Brevemente

<span id="page-42-3"></span>Per modificare il volume gradualmente premere 2 volte brevemente il Tasto Altoparlante.

2 volte>

Dopo il livello massimo viene impostato nuovamente il livello più basso.

### **Impostazione delle caratteristiche di chiamata per il telefono**

Si desidera modificare il modo in cui il proprio telefono squilla.

È possibile regolare il volume, la velocità e la melodia della suoneria.

<span id="page-43-0"></span>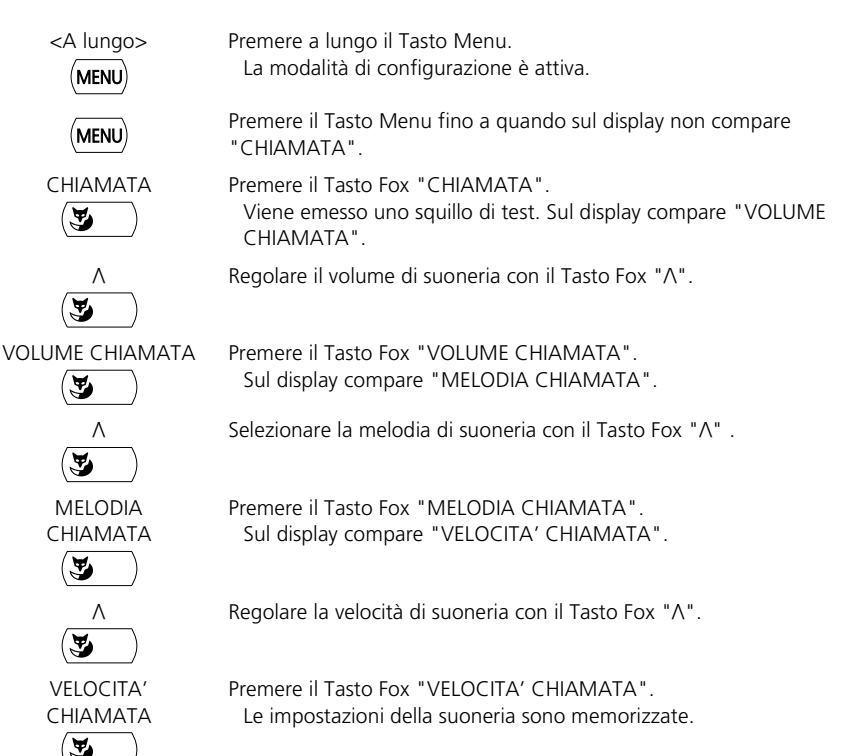

# <span id="page-44-2"></span><span id="page-44-0"></span>**Gestione Agenda**

Questo capitolo spiega come inserire un utente nella rubrica e come modificare o cancellare i dati.

## **Creazione di una nuova voce dell'Agenda**

Si desidera memorizzare numeri di telefono privati.

I numeri telefonici privati possono essere memorizzati e modificati nel proprio telefono. Non è possibile modificare i numeri di chiamata memorizzati nel sistema.

La quida utente descritta vale per i tipi di sistema in base a [\[a\]](#page-56-3). La quida utente per gli altri tipi di sistema è leggermente diversa.

<span id="page-44-1"></span>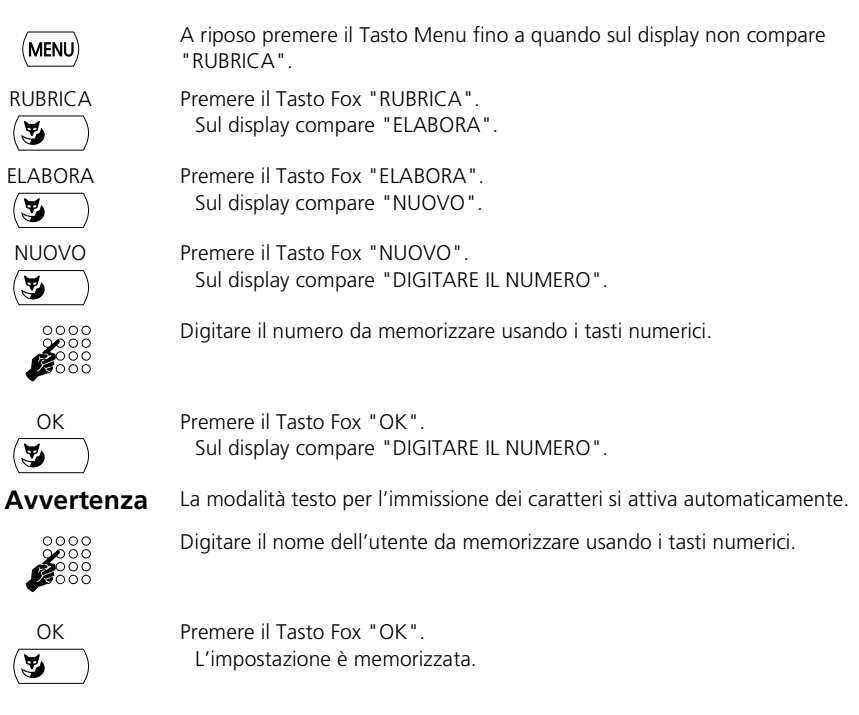

# **Modifica di una voce dell'Agenda**

Si desidera modificare un numero memorizzato nel proprio telefono.

È possibile modificare soltanto le voci relative ai numeri poiché questi sono memorizzati nel telefono. Non è possibile modificare i numeri di chiamata memorizzati nel sistema.

La guida utente descritta vale per i tipi di sistema in base a [\[a\]](#page-56-3). La guida utente per gli altri tipi di sistema è leggermente diversa.

<span id="page-45-0"></span>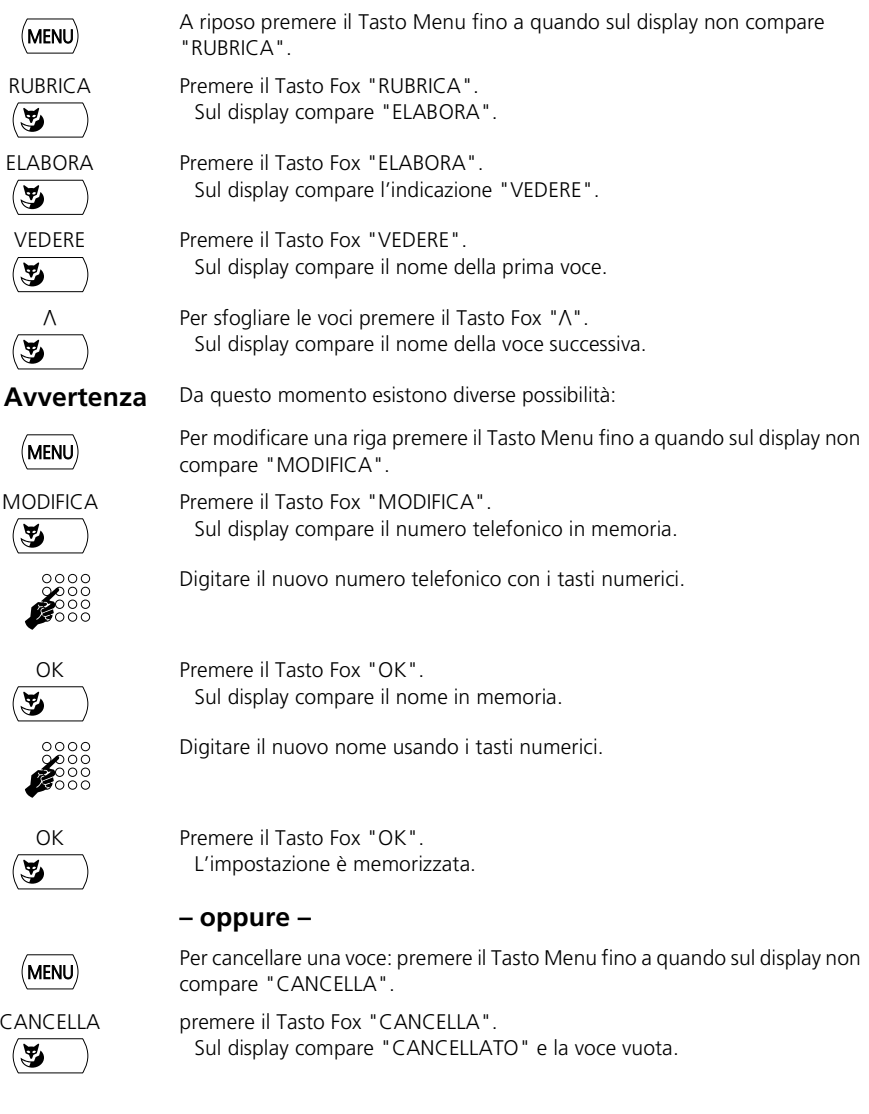

# <span id="page-46-1"></span><span id="page-46-0"></span>**Configurazione dei tasti**

Questo capitolo spiega come memorizzare i numeri e le funzioni su un Tasto Configurabile.

### <span id="page-46-2"></span>**Memorizzazione del numero sul tasto – Tasto Numero**

Si desidera poter selezionare un numero telefonico che si usa spesso senza doverlo digitare nuovamente.

È possibile memorizzare un numero telefonico con il nome su qualsiasi Tasto Configurabile. In questo modo quel tasto diventa Tasto Numero.

Ad ogni Tasto Configurabile sono assegnate 2 memorie, in modo che su 1 Tasto Configurabile sia possibile memorizzare 2 numeri telefonici.

<span id="page-46-3"></span>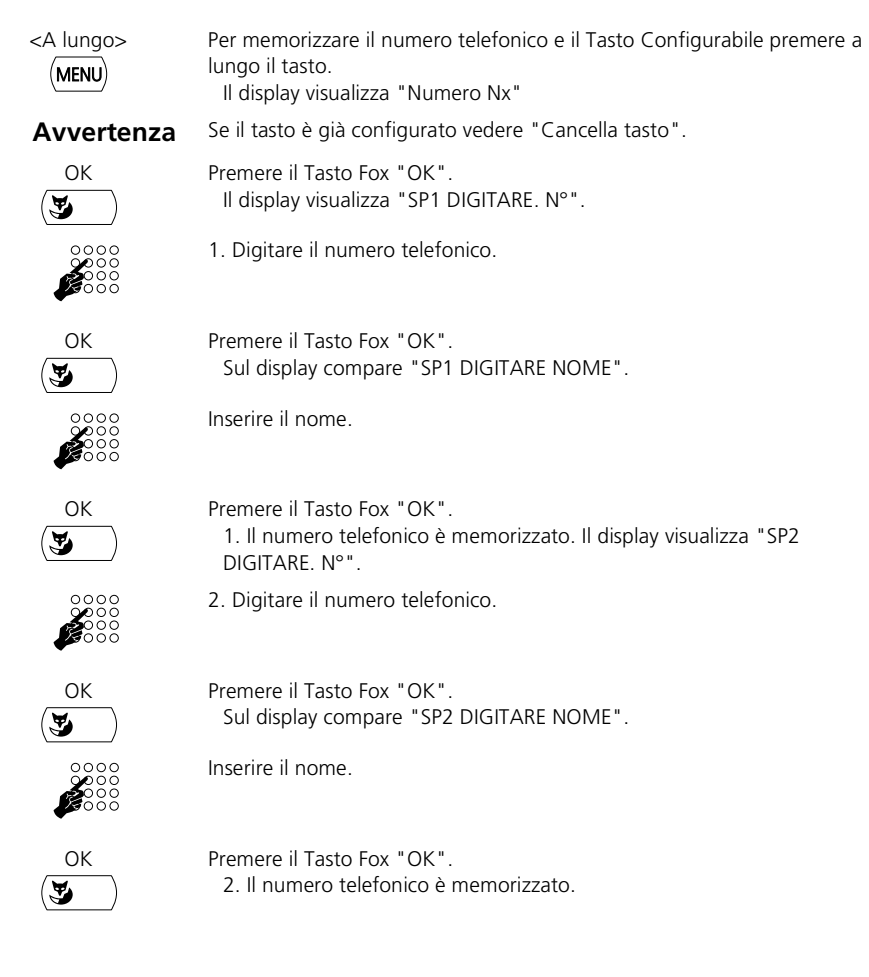

### <span id="page-47-2"></span><span id="page-47-1"></span>**Memorizzazione della funzione sul tasto – Tasto Funzione**

Si desidera richiamare con un tasto una funzione usata di frequente, ad esempio la deviazione condizionata di chiamata, senza doverla eseguire manualmente.

È possibile memorizzare una funzione su un Tasto Configurabile.

Ad un Tasto Funzione sono assegnate 2 memorie. Normalmente una funzione

- viene attivata con la sequenza di comando inserita nella memoria 1
- e viene disattivata con la sequenza di comando inserita nella memoria 2.

I simboli del display da  $\bullet$  a  $\bullet$  indicano lo stato dei 4 Tasti Configurabili:

- Cifra visibile: funzione attiva.
- Cifra non visibile: funzione disattivata.

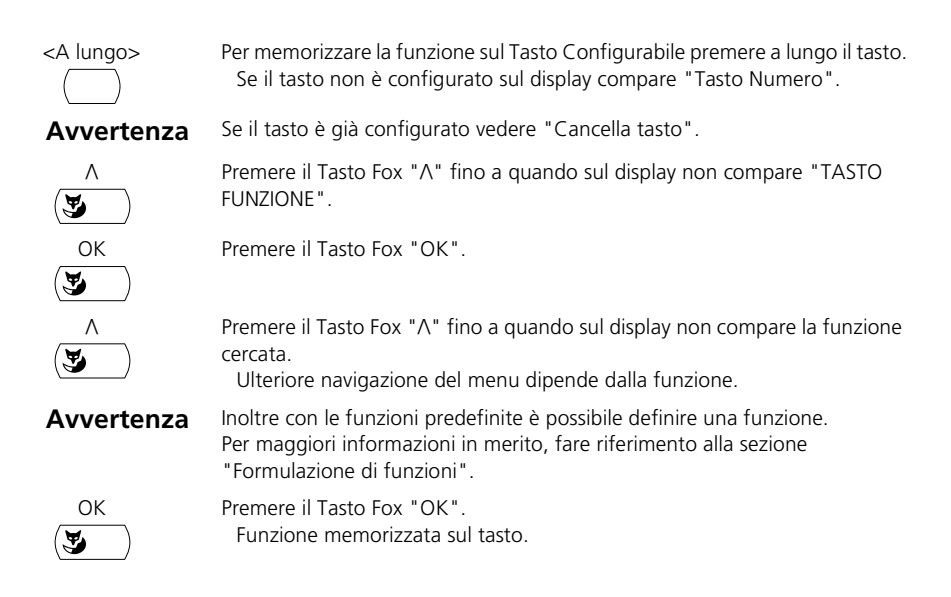

### **Cancellazione del tasto**

Si desidera cancellare la funzione assegnata ad un Tasto Configurabile.

Nella modalità configurazione e disponibile la funzione "Cancella tasto".

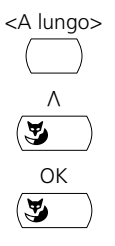

<A lungo> Premere a lungo il Tasto Configurabile. Sul display compare il tipo di tasto.

> <span id="page-47-0"></span>Premere il Tasto Fox " $\wedge$ " fino a quando sul display non compare "CANCELLA TASTO".

OK Premere il Tasto Fox "OK". La configurazione del tasto è cancellata.

# <span id="page-48-2"></span><span id="page-48-0"></span>**Formulazione di funzioni**

Questo capitolo spiega come attivare o memorizzare su un tasto una funzione individuale, ad esempio la Deviazione di chiamata, utilizzando i comandi funzione.

### <span id="page-48-1"></span>**Comandi funzione**

I comandi funzione consentono di formulare una funzione per le proprie esigenze personali. Una funzione può essere costituita da uno o più comandi funzione e codici funzione nonché dal numero telefonico. È possibile eseguire direttamente una funzione o memorizzarla su un Tasto Funzione (selezionare la funzione "configurabile")

Sono disponibili i seguenti comandi funzione (vedi "Inserimento di caratteri"):

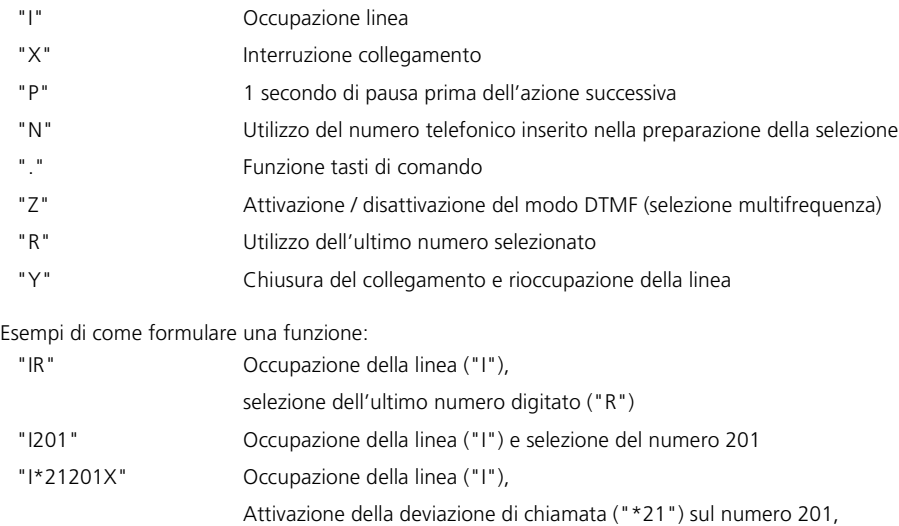

**Avvertenza** Per inserire i comandi funzione, deve essere attiva la modalità testo.

Chiusura del collegamento ("X")

# <span id="page-49-3"></span><span id="page-49-2"></span><span id="page-49-1"></span><span id="page-49-0"></span>**Redkey**

Con il telefono è possibile accendere il riscaldamento, azionare una tenda parasole, chiamare aiuto, emettere un allarme o far eseguire qualche altra funzione a un sistema di terzi [\[e\].](#page-56-1)

### **Attivazione di funzioni con il Redkey**

L'amministratore di sistema può predisporre sul telefono uno o più Redkey. Alla pressione di un Redkey, la funzione configurata viene eseguita nel sistema di terzi collegato.

L'amministratore di sistema può predisporre un Redkey su qualunque tasto configurabile del telefono. Un Redkey può essere predisposto solo tramite la configurazione del sistema. Non è possibile modificare la configurazione di un Redkey tramite il proprio telefono.

Consultare il gestore del sistema per sapere se nel proprio telefono sono stati predisposti dei Redkey, dove e per cosa.

Si riceve una chiamata mentre si sta parlando o componendo un numero oppure il telefono si trova nello stato di riposo:

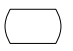

Premere il Redkey per attivare la funzione.

**Avvertenza** La funzione viene attivata sempre, indipendentemente dal fatto che si sia premuto il Redkey una volta, due volte o lo si sia tenuto premuto a lungo.

#### **Visualizzazione dello stato**

Il sistema di terzi può confermare l'attivazione di una funzione tramite un Redkey inviando un messaggio al display del telefono (con o senza richiesta di conferma del messaggio).

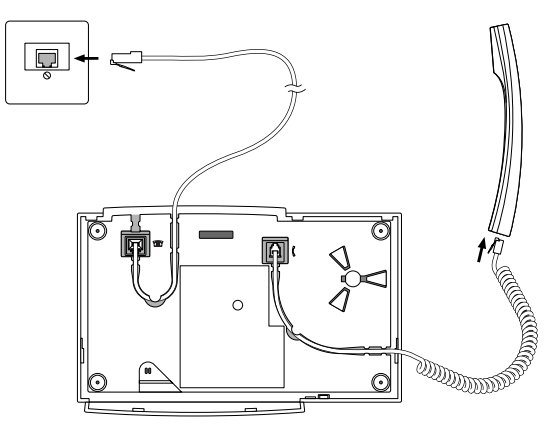

#### <span id="page-50-2"></span><span id="page-50-1"></span><span id="page-50-0"></span>**Messa in funzione del telefono**

<span id="page-50-3"></span>Avvertenza: I connettori di rete sono specifici del paese.

#### **Registrazione del portatile**

Per poter registrare il portatile nel sistema, è necessario che l'amministratore abbia predisposto il sistema.

#### **Collegamento del telefono al sistema**

- 1. Inserire il connettore del cavo di linea sulla base del telefono, nella presa con il simbolo del telefono.
- 2. Fare passare il cavo attraverso l'apposita scanalatura.
- 3. Inserire l'altra estremità del cavo nella presa telefonica.
- 4. Fare impostare dall'installatore l'interruttore di selezione del canale posto sotto la copertura del cartellino siglabile.

### **Siglatura dei Tasti Configurabili**

Nell'ultima pagina delle istruzioni per l'uso si trovano i cartellini siglabili per i Tasti Configurabili.

Procedere nel modo seguente:

- 1. Fotocopiare l'ultima pagina delle istruzioni e ritagliare i cartellini siglabili.
- 2. Annotare il nome dei numeri memorizzati o le funzioni memorizzate su uno dei cartellini siglabili.
- 3. Rimuovere con cautela la copertura trasparente di lato ai Tasti Configurabili.
- 4. Inserire il cartellino siglabile nella parte bassa di lato ai Tasti Configurabili.
- 5. Riapplicare con cautela la copertura trasparente.

#### <span id="page-51-2"></span><span id="page-51-0"></span>**L'interlocutore non vi sente oppure non sentite il vostro interlocutore**

Assicurarsi che il cavo di collegamento del microtelefono sia collegato correttamente al microtelefono e al telefono (vedi "Installazione").

#### **A microtelefono sollevato, non si sente il tono di invito a selezionare, nessun messaggio sul display**

Assicurarsi che il cavo di linea del telefono siano collegati correttamente al telefono e alla presa telefonica (vedi "Installazione").

#### **Sul display compare "Not configured", il LED di Attenzione si accende, con il ricevitore sollevato non si sente il tono di invito a selezionare**

Al telefono non è stato assegnato nessun numero telefonico. Rivolgersi al proprio gestore di sistema.

#### <span id="page-51-3"></span>**Sul display compare "Tipo errato di apparecchio" - Il LED di attenzione lampeggia lentamente in standby**

Originariamente è stato registrato un altro tipo di telefono. Non sono disponibili le vostre impostazioni personali (Agenda del telefono, Tasti configurati) ma quelle del telefono annunciato originariamente.

Per annunciare il vostro telefono, entrare nel menu "Agenda". Premere "Elabora". Sul display compare "Registrazione di nuovo apparecchio". Premere "Sì". Il LED si spegne: il vostro telefono è registrato. Mettere il telefono a riposo con il Tasto END.

Le impostazioni personali acquisite dal telefono originario non vengono modificate in seguito alla registrazione.

#### **Il display funziona ma non è possibile eseguire chiamate**

Probabilmente il telefono è bloccato. Sbloccare il telefono (vedi "Blocco / Sblocco del telefono").

#### **È impossibile configurare i Tasti Configurabili**

<span id="page-51-4"></span>Probabilmente la configurazione è bloccata. Sbloccare il telefono (vedi "Blocco / Sblocco del telefono").

#### **Il display indica: "trying to register"**

<span id="page-51-1"></span>Impossibile registrare il telefono. Rivolgersi al proprio gestore di sistema.

#### **Il display indica: "Alimentazione bassa"**

A causa della lunghezza di linea dell'estensione, l'alimentazione può risultare critica. In caso di problemi di utilizzo, rivolgersi al proprio gestore di sistema. La lunghezza approssimativa della linea viene visualizzata sul display.

#### **Contrasto display insufficiente**

Il contrasto del display è regolato in modo inadeguato. Modificare la regolazione nel modo Configurazione, vedi "Regolazione contrasto display".

#### **Avvertenza**

In caso di messaggi di avvertenza, guasti e per domande eventuali rivolgersi al proprio gestore di sistema.

<span id="page-52-13"></span><span id="page-52-11"></span><span id="page-52-8"></span><span id="page-52-0"></span>Le funzioni, non presenti nel menu, possono essere attivate con i codici funzione.

Il codice funzione può essere immesso direttamente o salvato su un tasto.

Alcuni codici funzione possono essere eseguiti solo se la stessa funzione non è utilizzabile anche tramite il menu.

Alcuni codici funzione sono disponibili solo in modo limitato a seconda del sistema e della versione software.

<span id="page-52-14"></span><span id="page-52-12"></span><span id="page-52-10"></span><span id="page-52-9"></span><span id="page-52-7"></span><span id="page-52-6"></span><span id="page-52-5"></span><span id="page-52-4"></span><span id="page-52-3"></span><span id="page-52-2"></span><span id="page-52-1"></span>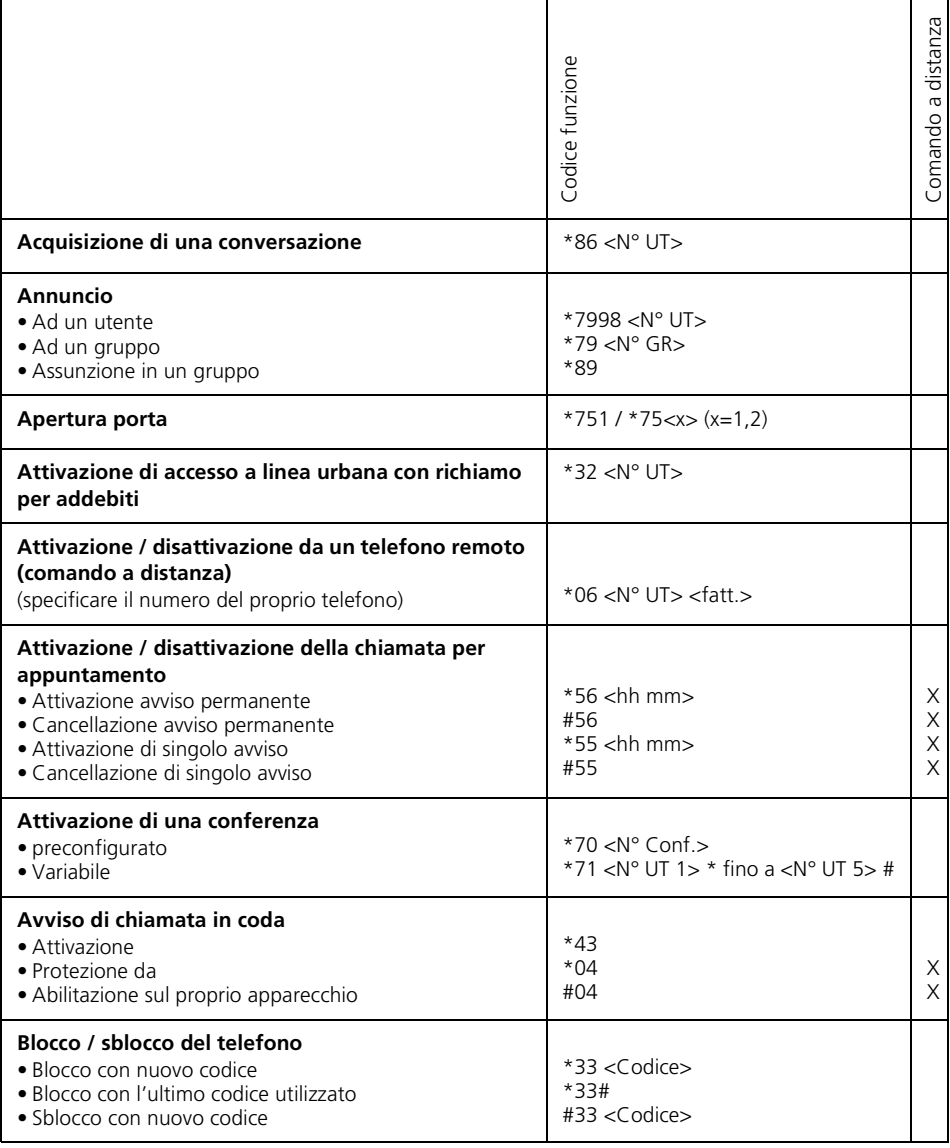

# Codici funzione

<span id="page-53-6"></span><span id="page-53-5"></span><span id="page-53-4"></span><span id="page-53-3"></span><span id="page-53-2"></span><span id="page-53-1"></span><span id="page-53-0"></span>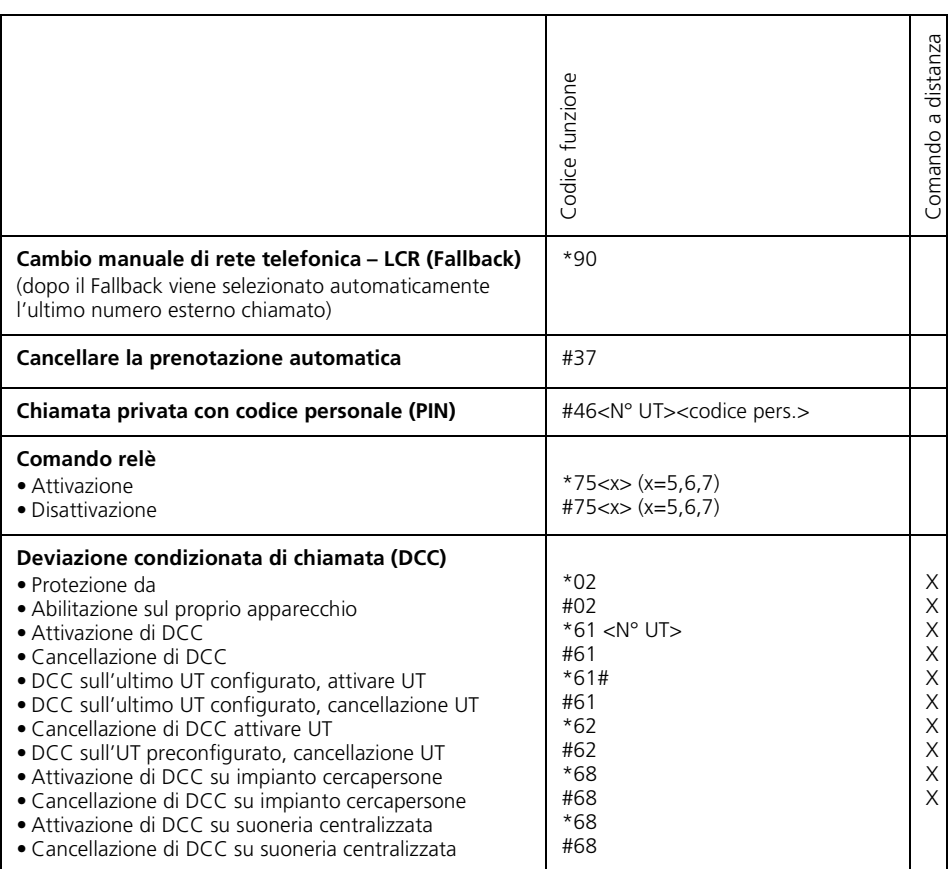

<span id="page-54-1"></span><span id="page-54-0"></span>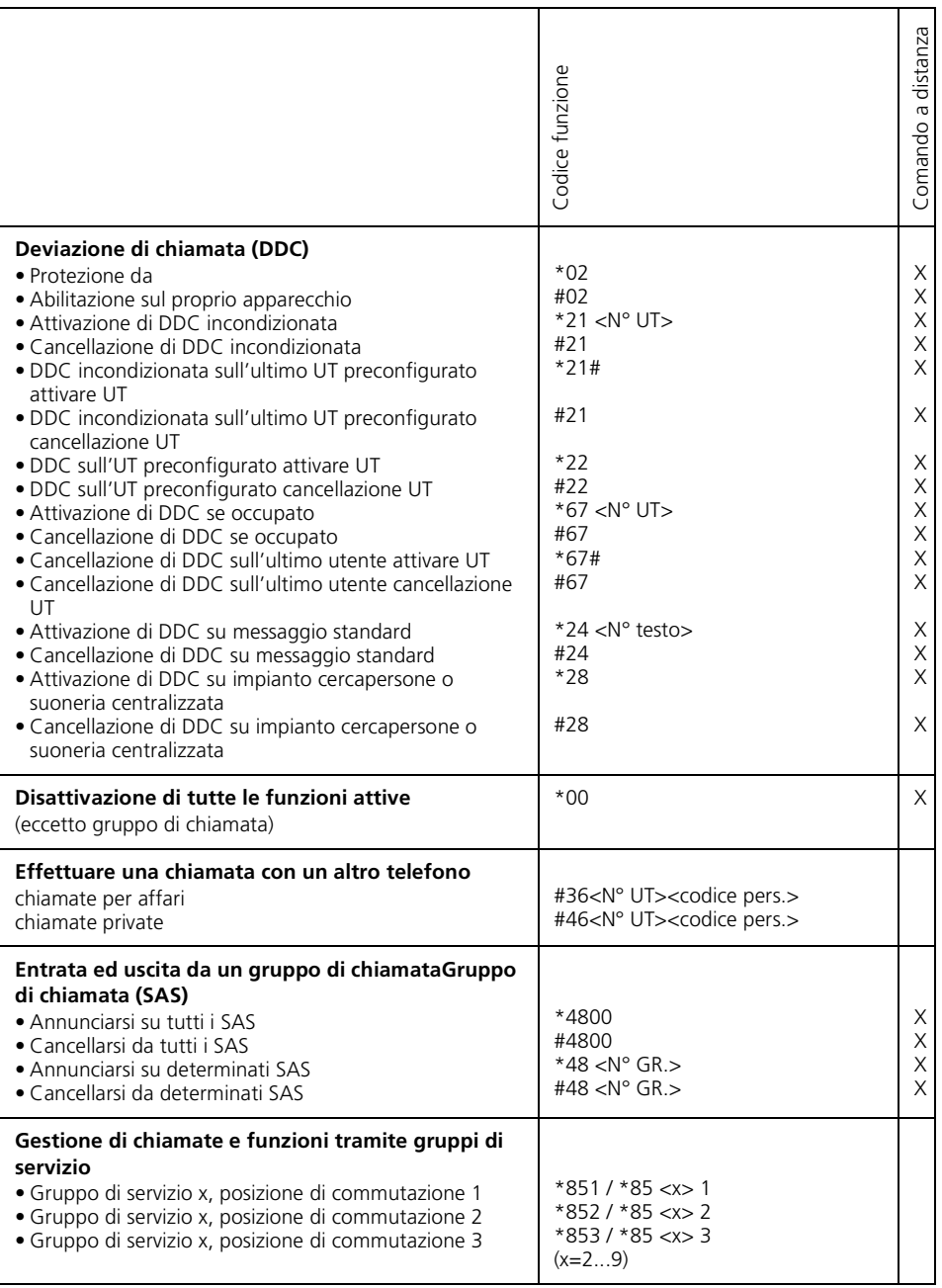

<span id="page-54-5"></span><span id="page-54-4"></span><span id="page-54-3"></span><span id="page-54-2"></span>I

# Codici funzione

<span id="page-55-12"></span><span id="page-55-11"></span><span id="page-55-10"></span><span id="page-55-9"></span><span id="page-55-8"></span><span id="page-55-7"></span><span id="page-55-6"></span><span id="page-55-5"></span><span id="page-55-4"></span><span id="page-55-3"></span><span id="page-55-2"></span><span id="page-55-1"></span><span id="page-55-0"></span>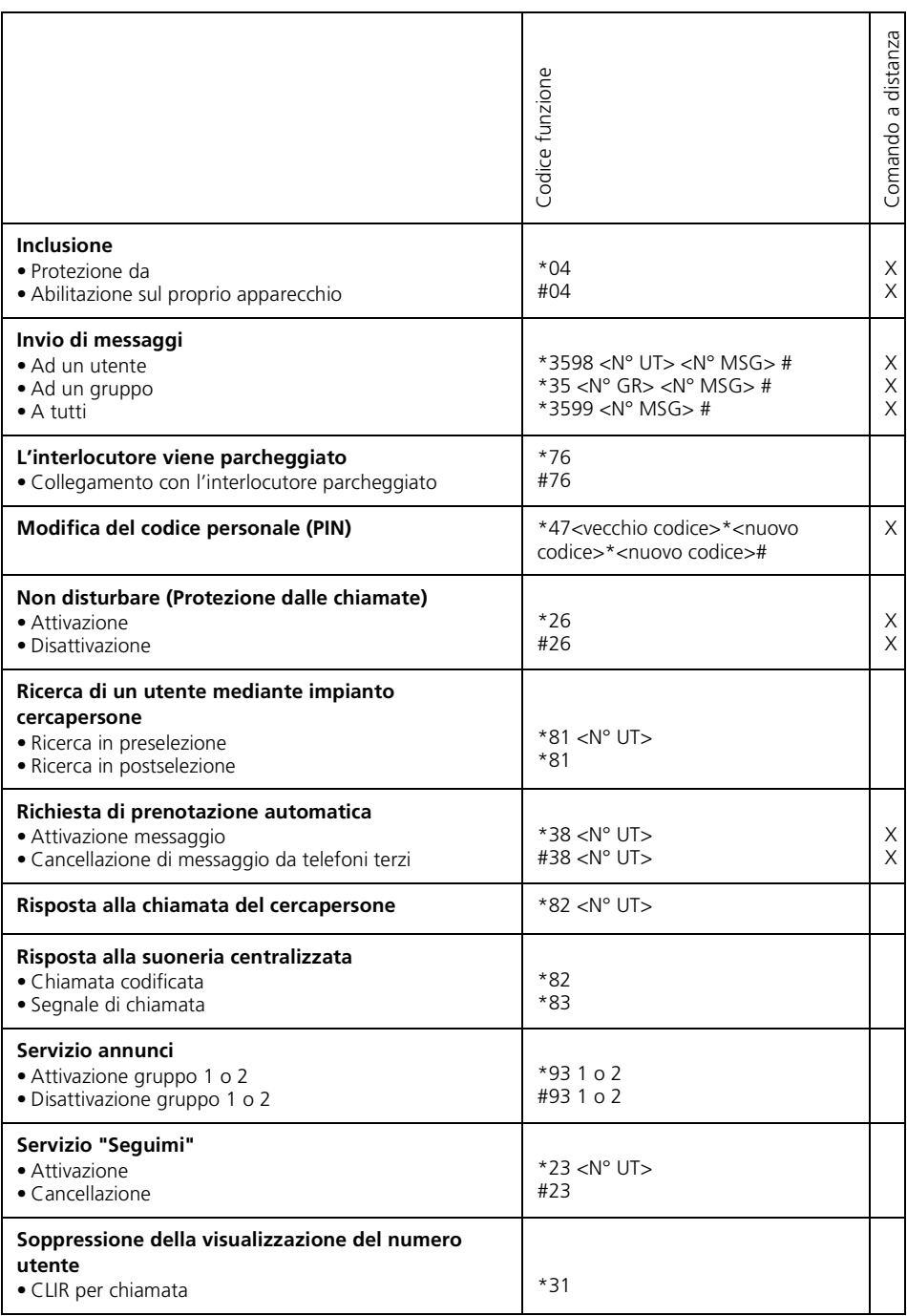

<span id="page-56-0"></span>Si desidera eseguire una funzione descritta nel presente manuale ma il sistema non lo consente.

Alcuni funzioni non sono supportate da tutti i sistemi o da tutte le versioni software. I relativi paragrafi di testo sono identificati con un numero fra parentesi quadre. Nella seguente composizione sono chiaramente indicate le versioni del sistema che supportano le funzioni in questione. Per maggiori informazioni rivolgersi al proprio gestore di sistema.

<span id="page-56-4"></span><span id="page-56-3"></span><span id="page-56-2"></span><span id="page-56-1"></span>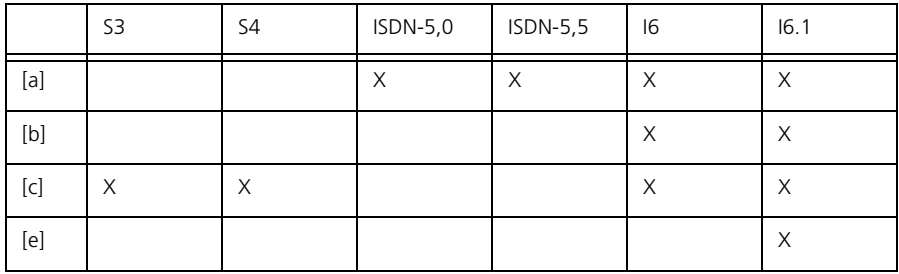

<span id="page-57-1"></span><span id="page-57-0"></span>**Avvertenza** L'albero menu può presentare differenze a seconda del sistema e della versione software. L'albero del menuù si riferisce alla versione del sistema I6.1

#### **Premere il Tasto Menu Regis.agenda**

Cercare Sel. nome Elaborare (Sel. alfa agepriv.) Nuova scheda Numero Nome Vedere 0...9 Modificare Numero Nome Cancellare

#### **Lista chiamate**

Ch. risposte Chiamare Dettaglio Nuova scheda Cancellare Chiamate senza risposta Chiamare **Dettaglio** Nuova scheda Cancellare

#### **R.x assente**

Utente Numero Cerca persone Numero Suoneria central.

#### **Inviare a:**

1.16 Utente Numero Gruppo Gruppo Numero

#### **Annuncio per:**

Utente Numero Gruppo Numero

#### **Configurazione**

-> Premere a lungo il Tasto Menu **Cercare** Numero

#### **Premere a lungo il Tasto Menu Suoneria**

Volume suoneria 1...4 Melodia 1 4 Ritmo suoneria 1...4

#### **Tasti**

Premi tasto da programm. Tasto numero Memoria1: Introd. numero Memoria2: Introd. numero Tasto funzione programmabile Parcheggiare Non disturbare Chiamata discreta Deviazione Devia su utente Numero Devia su cerca persone Numero Deviaz. su Informazione 1...16 Deviaz. se occupato Numero Dev. ritardata: Utente Numero CLIR per chiamata Trasferimento Gruppo servizi Gr1Pos2, Gr1Pos3, Gr2Pos2 Relè Relè 1 Relè 2 Relè 3 Gruppo cortesia Gruppo1 Bloccare Inclusione bloccata Annuncio bloccato **MCID** Gruppo di chiam. TuttiGr Gr.1...Gr.29 Cancellare

## Schema dei menu

#### **Bloccare**

PSWD Telefono Libero Telefono bloccato Configurazione bloccato

#### **PSWD**

PSWD corrente Nuova PSWD Conferma

#### **DTMF**

On Off

#### **\*Lingua**

Sprache,Language,Langue,Lingua

#### **Display**

Contrasto 1...5

#### **Annuncio**

Ricevuto Non ricevuto

#### **Avviso di chiam.**

Ricevuto Non ricevuto

# Index  $\blacksquare$

#### <span id="page-59-0"></span> $\boldsymbol{\mathsf{A}}$

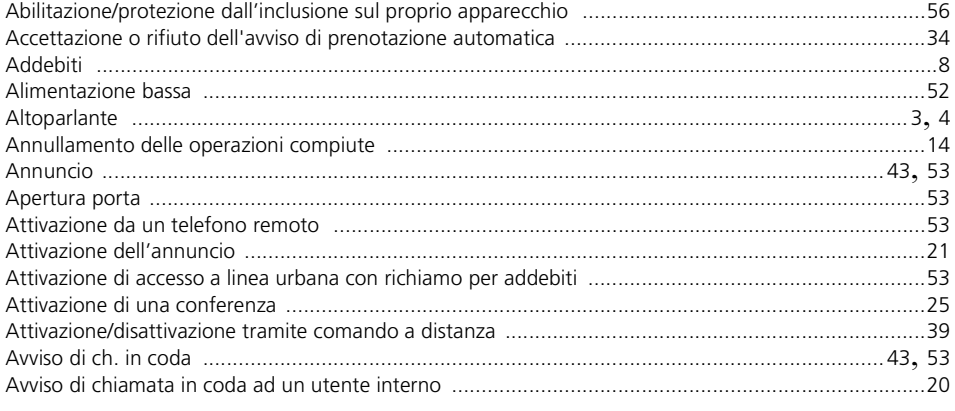

#### $\overline{\mathbf{B}}$

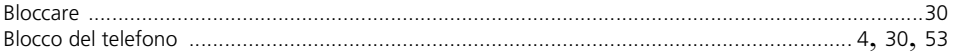

# $\mathsf{C}$

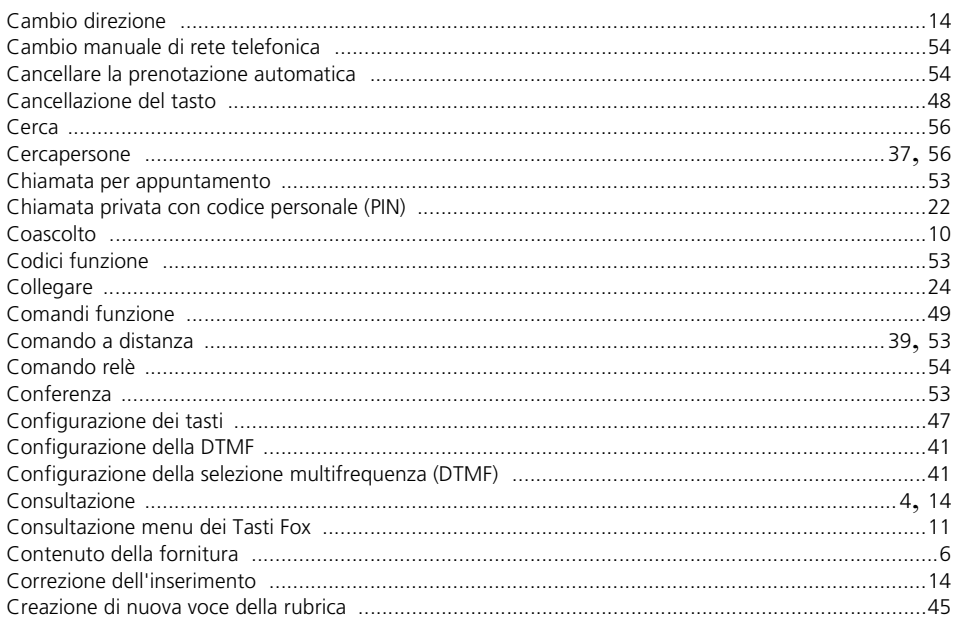

# D

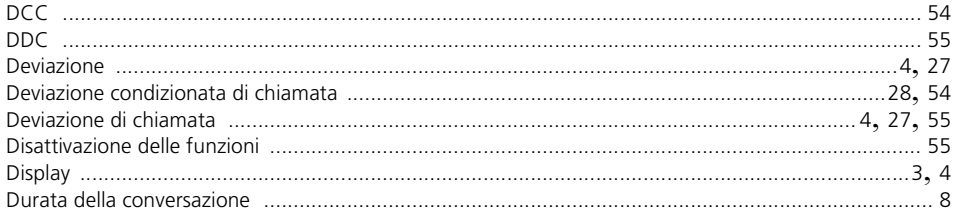

## $\mathsf{E}$

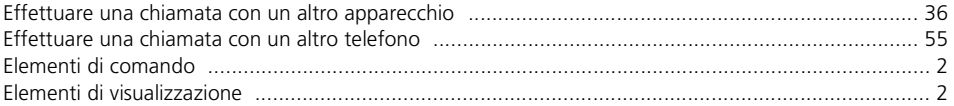

#### $\bar{\mathbf{F}}$

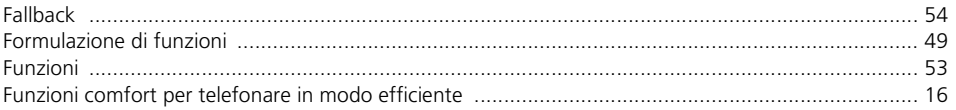

### G

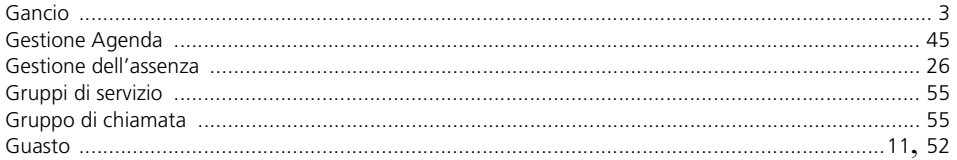

### $\overline{1}$

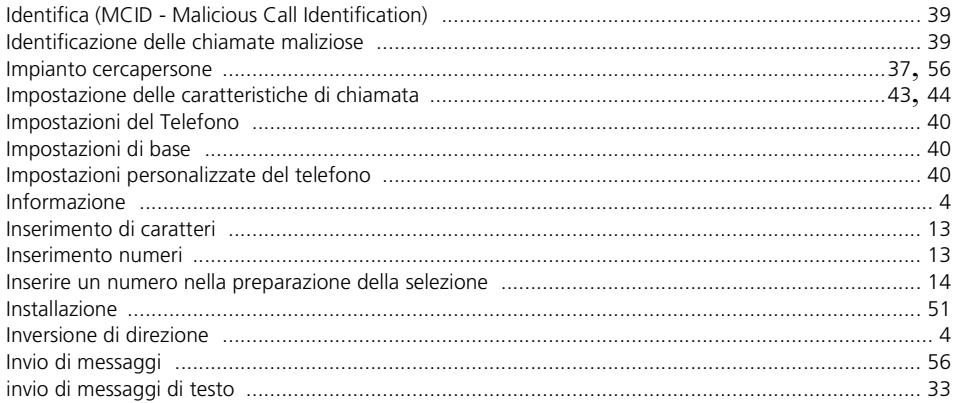

# $Index$   $\Box$

#### $\mathbf{L}$

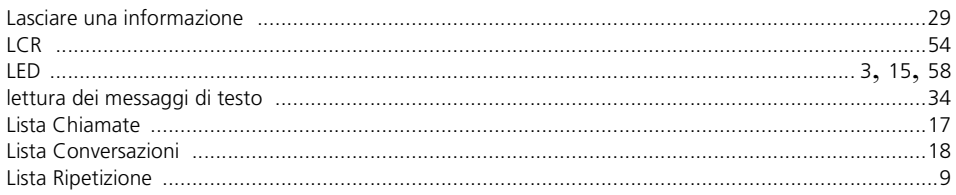

### $\mathsf{M}$

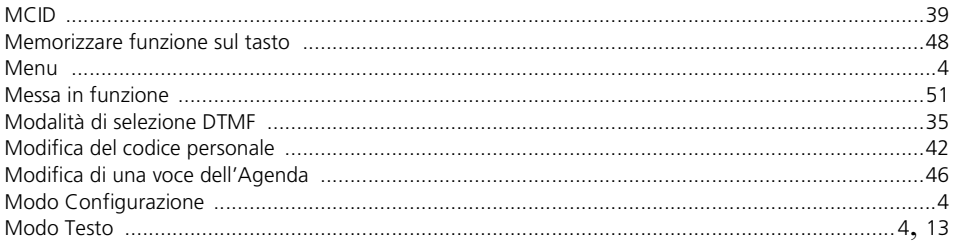

### $\overline{\mathsf{N}}$

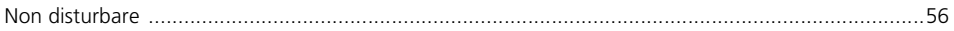

#### $\pmb{\mathsf{P}}$

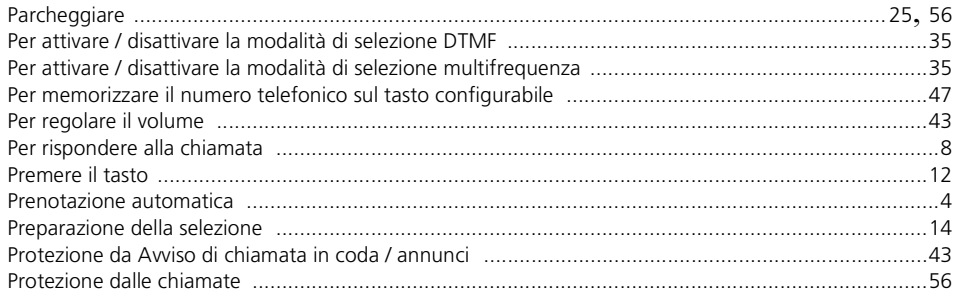

#### $\overline{\mathsf{R}}$

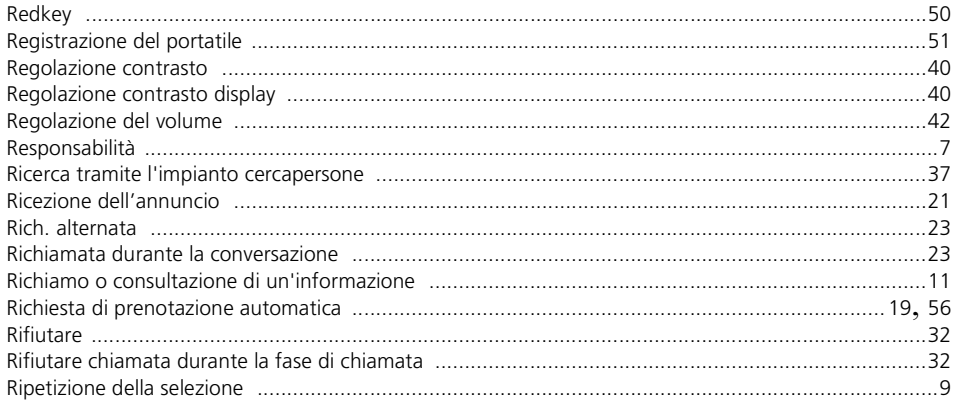

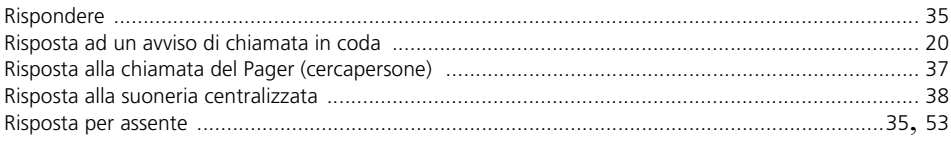

### $\sf S$

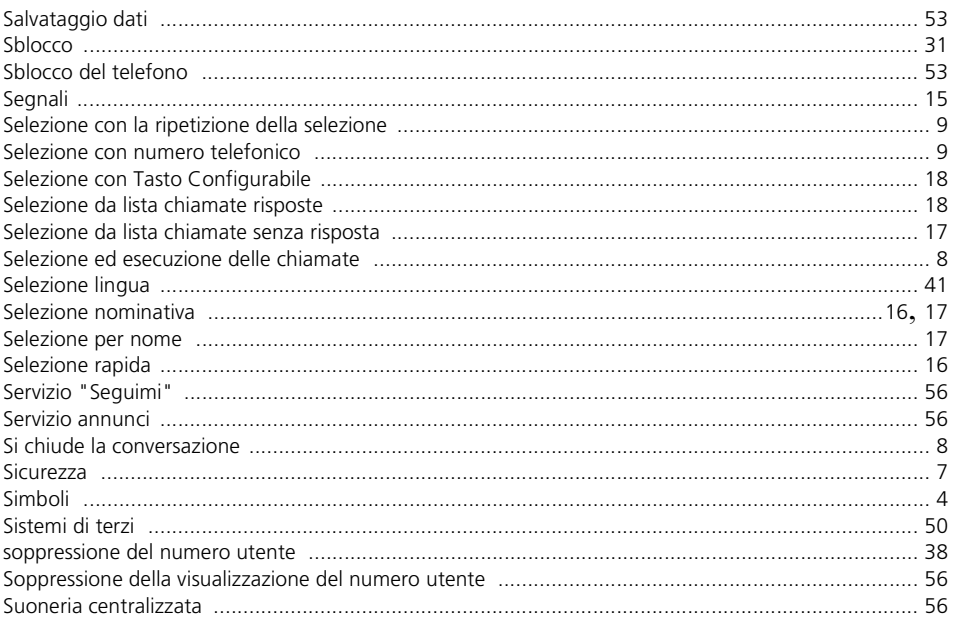

#### $\mathsf T$

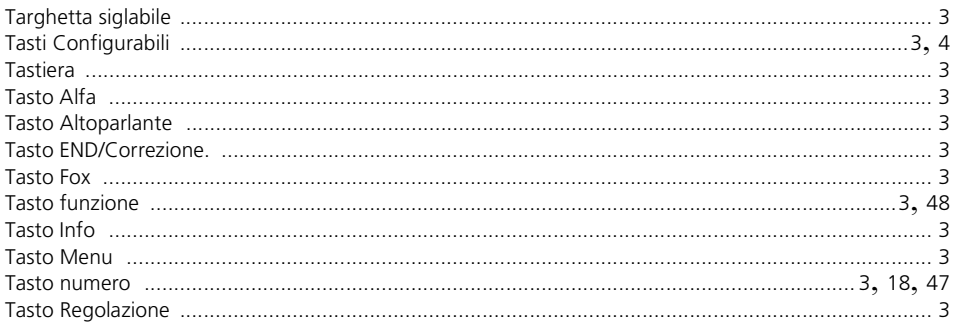

### Index $\blacksquare$

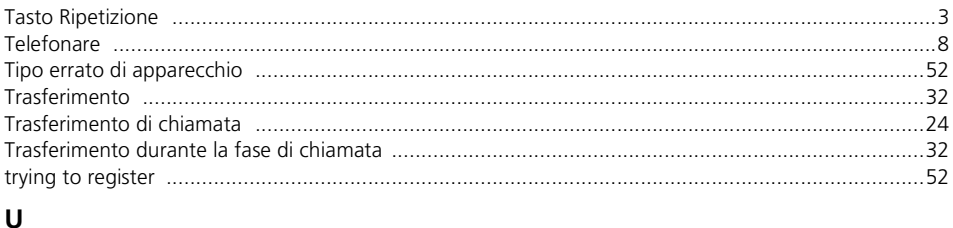

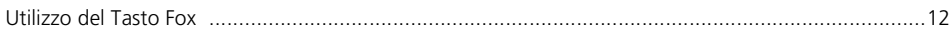

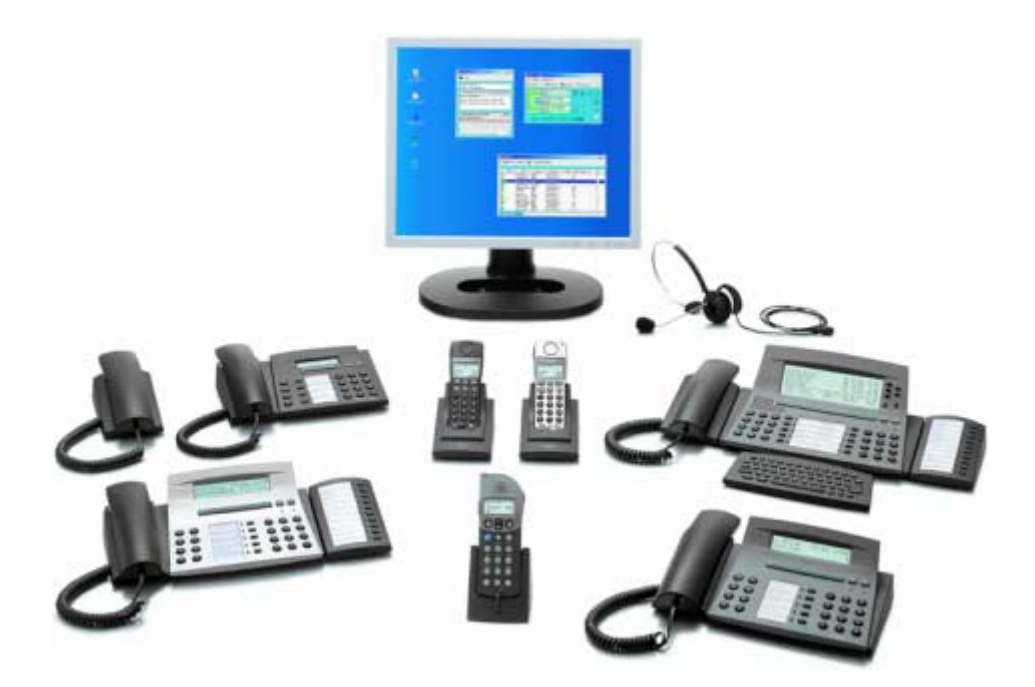

L'azienda Ascom Enterprise Communications AG dichiara sotto la propria CE. completa responsabilità che il prodotto è conforme alle disposizioni della direttiva 1999/5/EC del Consiglio dell'Unione Europea.

Il testo completo della dichiarazione di conformità e ogni altra documentazione sono presenti all'indirizzo:

#### **<http://www.ascom.com/ec/documents>**

Con riserva di verifica delle possibilità di fornitura e di modifiche tecniche.

Il contenuto della fornitura dipende dal sistema e dalla release del software.

Copyright © Ascom Enterprise Communications AG